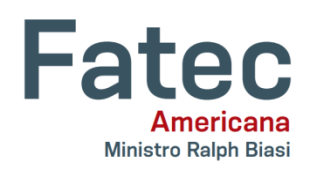

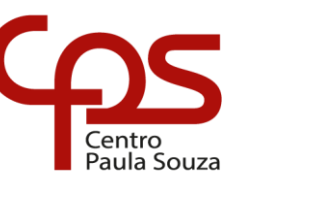

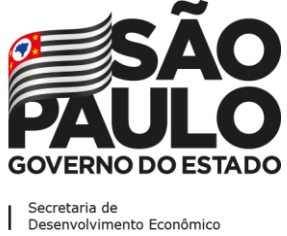

## \_\_\_\_\_\_\_\_\_\_\_\_\_\_\_\_\_\_\_\_\_\_\_\_\_\_\_\_\_\_\_\_\_\_\_\_\_\_\_\_\_\_\_\_\_\_\_\_\_\_\_\_\_\_\_\_\_\_\_\_\_\_\_\_\_\_\_\_\_\_\_\_\_\_\_\_\_\_\_\_\_\_\_\_\_\_\_\_\_\_\_\_\_\_\_\_\_\_\_\_\_ **Faculdade de Tecnologia de Americana "Ministro Ralph Biasi"**

**Curso Superior de Tecnologia em Análise e Desenvolvimento de Sistemas**

Jessé Tavares Rodrigues Leonardo Fernandes Alonso

# **ENCONTRE JOGADORES**

**Americana, SP 2020**

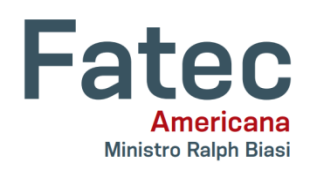

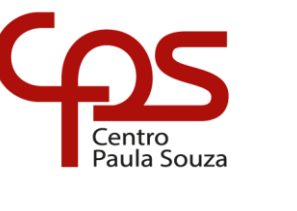

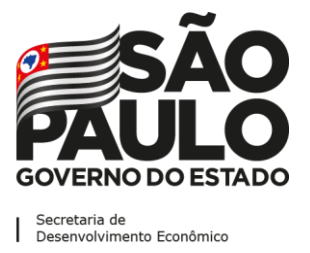

## \_\_\_\_\_\_\_\_\_\_\_\_\_\_\_\_\_\_\_\_\_\_\_\_\_\_\_\_\_\_\_\_\_\_\_\_\_\_\_\_\_\_\_\_\_\_\_\_\_\_\_\_\_\_\_\_\_\_\_\_\_\_\_\_\_\_\_\_\_\_\_\_\_\_\_\_\_\_\_\_\_\_\_\_\_\_\_\_\_\_\_\_\_\_\_\_\_\_\_\_\_ **Faculdade de Tecnologia de Americana "Ministro Ralph Biasi"**

## **Curso Superior de Tecnologia em Análise e Desenvolvimento de Sistemas**

Jessé Tavares Rodrigues Leonardo Fernandes Alonso

# **ENCONTRE JOGADORES**

Projeto de Conclusão da disciplina Trabalho de Graduação II o Curso Superior de Tecnologia em Análise e Desenvolvimento de Sistemas, sob a orientação do Prof. Esp. Antonio Alfredo Lacerda.

Área de concentração: Trabalho de graduação.

**Americana, SP 2020**

# **FICHA CATALOGRÁFICA – Biblioteca Fatec Americana - CEETEPS Dados Internacionais de Catalogação-na-fonte**

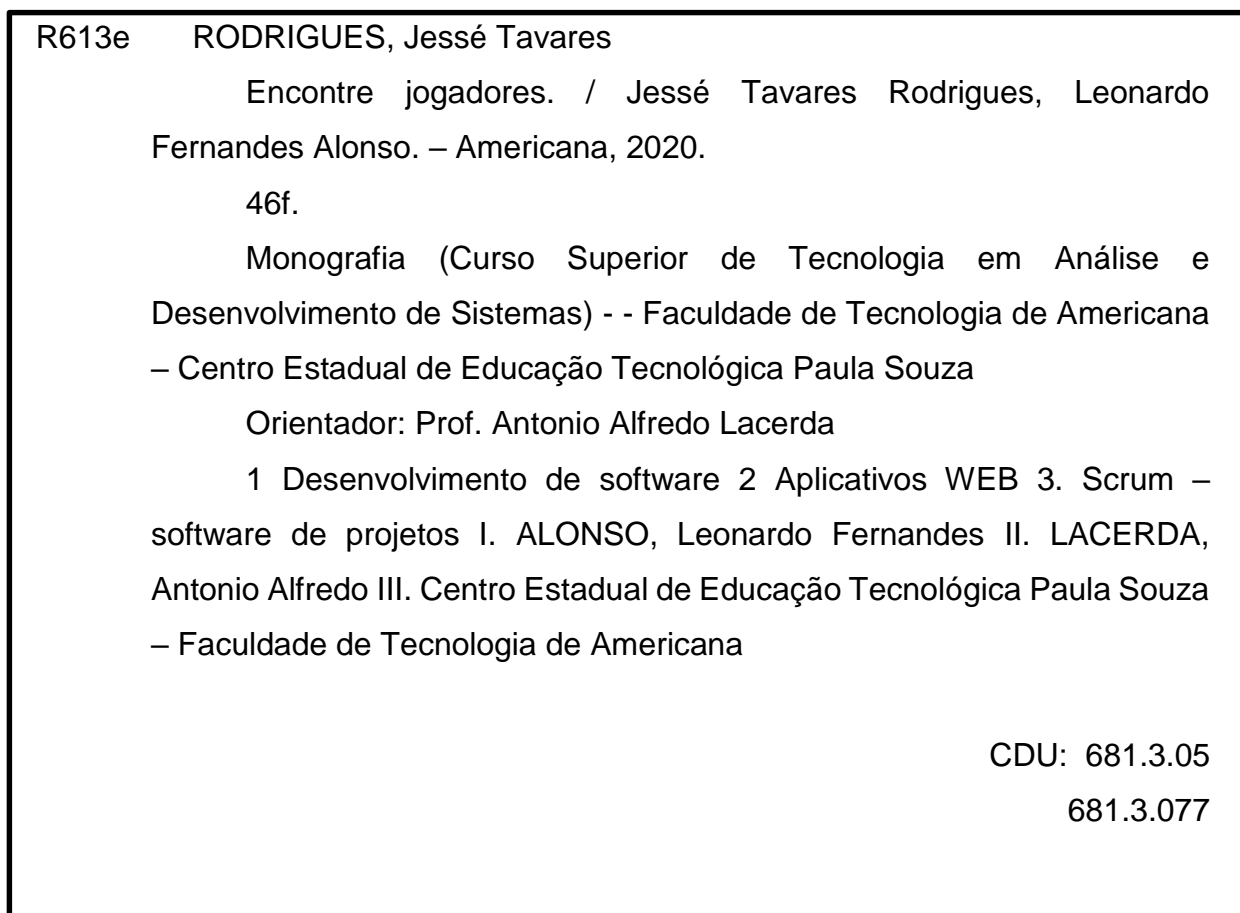

Jessé Tavares Rodrigues Leonardo Fernandes Alonso

> Trabalho de graduação apresentado como exigência parcial para obtenção do título de Tecnólogo em Análise e desenvolvimento de sistema pelo Centro Paula Souza – FATEC Faculdade de Tecnologia de Americana. Área de concentração: Sistemas de Informação.

Americana, 10 de dezembro de 2020.

### **Banca Examinadora:**

Antonio Alfredo Lacerda **Especialista** 

Faculdade de Tecnologia de Americana

\_\_\_\_\_\_\_\_\_\_\_\_\_\_\_\_\_\_\_\_\_\_\_\_\_\_\_\_\_\_\_\_\_\_

\_\_\_\_\_\_\_\_\_\_\_\_\_\_\_\_\_\_\_\_\_\_\_\_\_\_\_\_\_\_\_\_\_\_

Diógenes de Oliveira

**Mestre** 

Faculdade de Tecnologia de Americana

\_\_\_\_\_\_\_\_\_\_\_\_\_\_\_\_\_\_\_\_\_\_\_\_\_\_\_\_\_\_\_\_\_\_

Eduardo Antonio Vicentini

Mestre

Faculdade de Tecnologia de Americana

### **RESUMO**

Este trabalho apresenta como tema o desenvolvimento de uma aplicação web para auxiliar jogadores de futebol a terem mais oportunidades de trabalho, facilitando o contato entre profissionais promissores e possíveis intermediários/empresários. Para isso, foi-se utilizado a metodologia SCRUM para o desenvolvimento da aplicação, estabelecendo entregas em progresso, sendo a última a finalização do projeto.

**Palavras-Chave:** Futebol; Jogadores; Oportunidades, Metodologia SCRUM.

## **ABSTRACT**

*THIS WORK PRESENTS AS A THEME THE DEVELOPMENT OF A WEB APPLICATION TO HELP SOCCER PLAYERS HAVE MORE JOB OPPORTUNITIES, FACILITATING CONTACT BETWEEN PROMISING PROFESSIONALS AND POSSIBLE INTERMEDIARIES/BUSINESSMEN. FOR THIS, THE SCRUM METHODOLOGY WAS USED FOR THE APPLICATION DEVELOPMENT, ESTABLISHING DELIVERIES IN PROGRESS, THE LAST ONE BEING THE COMPLETION OF THE PROJECT.*

**KEYWORDS:** *SOCCER ,SOCCER PLAYERS, OPPORTUNITIES, SCRUM METHODOLOGY.*

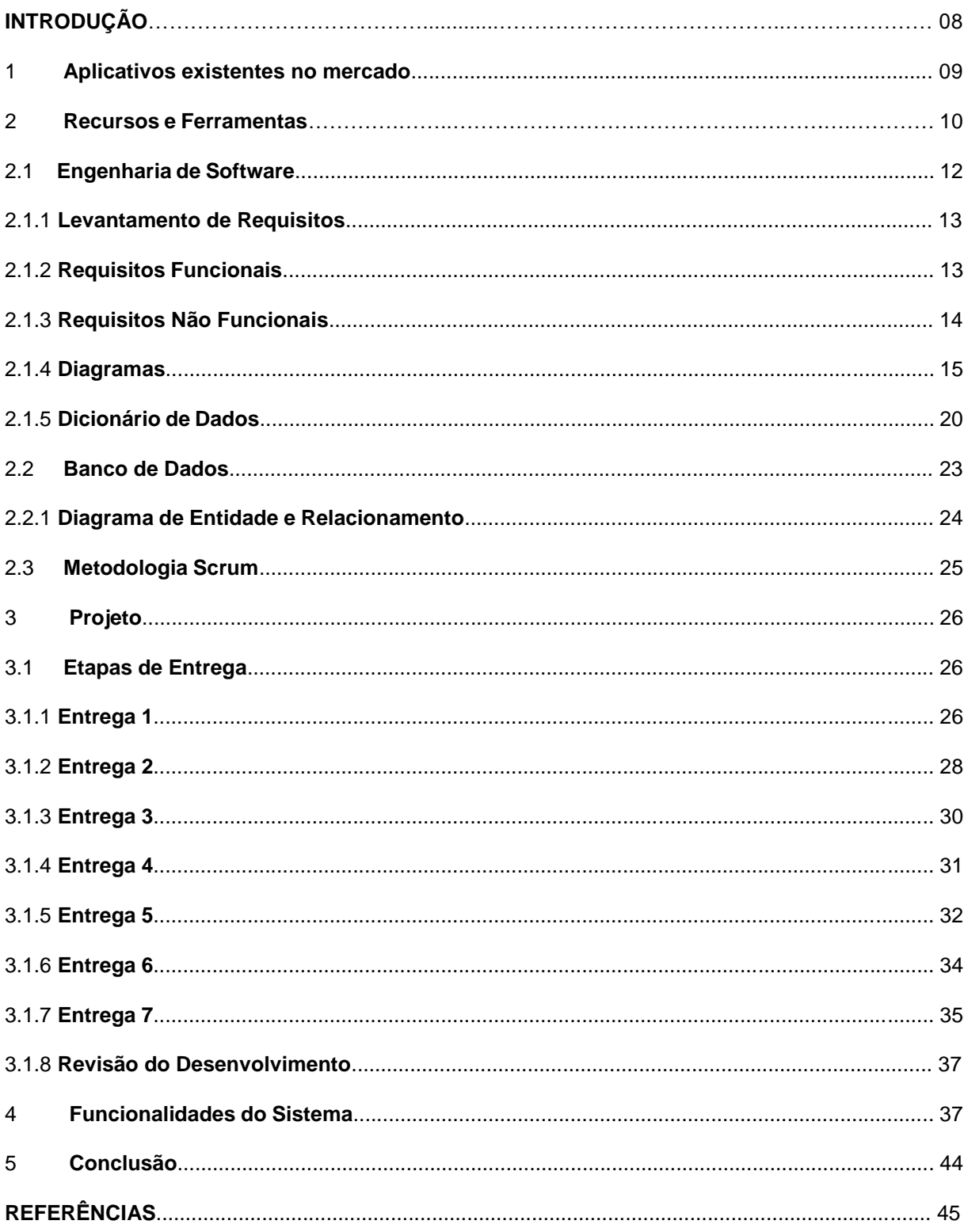

## **SUMÁRIO**

# **LISTA DE TABELAS**

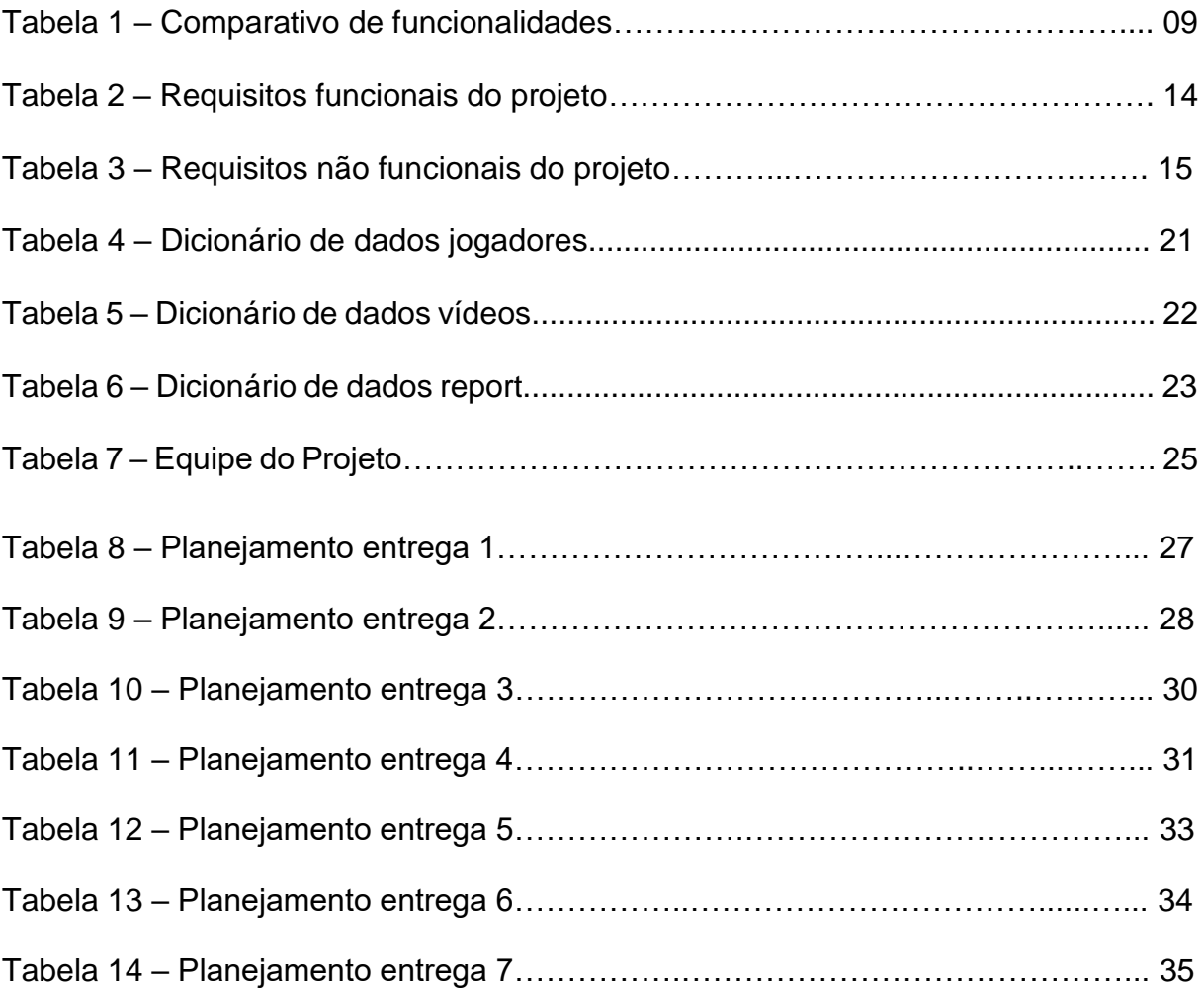

# **LISTA DE FIGURA**

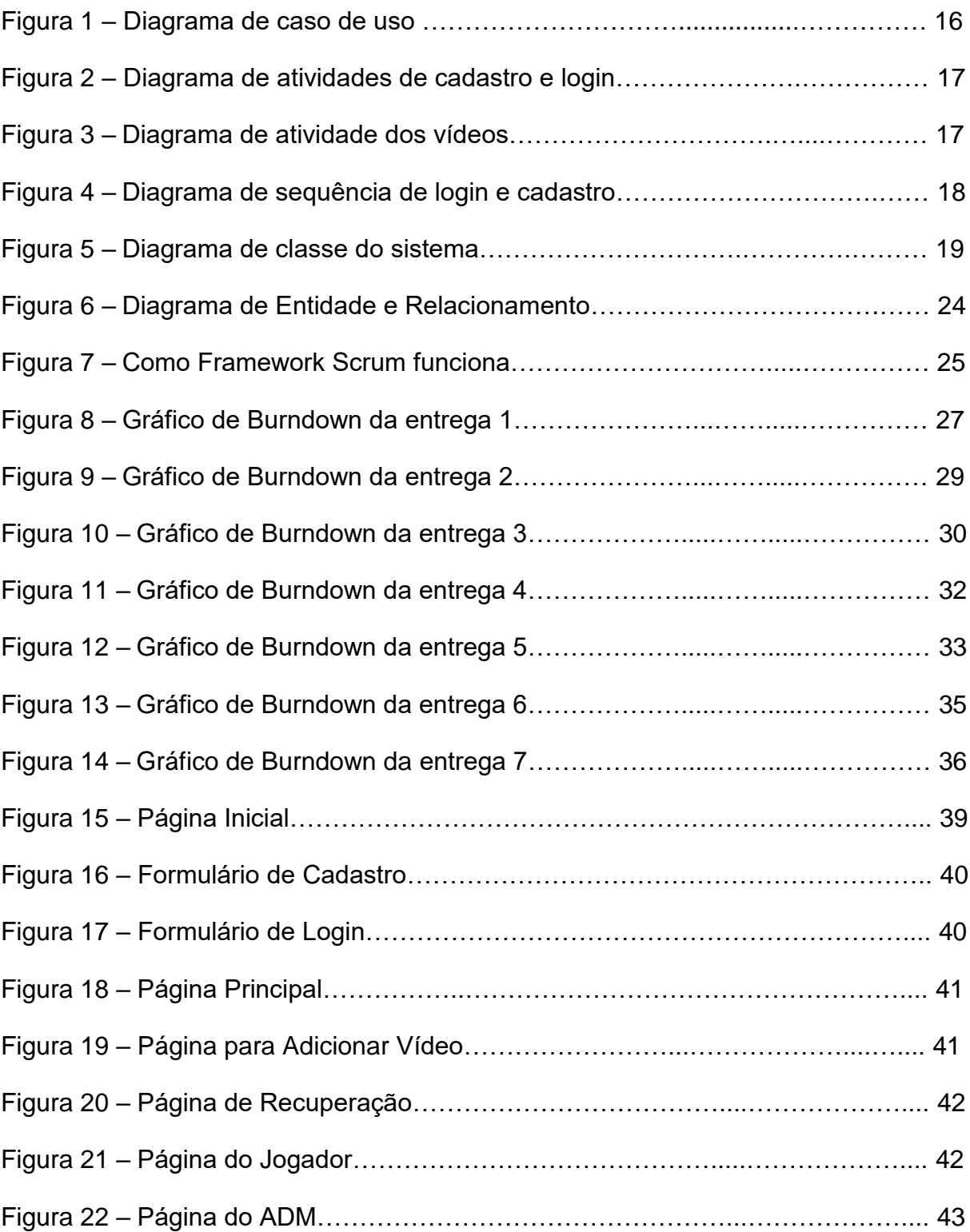

#### **INTRODUÇÃO**

O futebol é um esporte conhecido mundialmente, adaptado de acordo com cada cultura e país. E é almejado por muitas pessoas de diversos lugares do mundo, mas não tiveram oportunidade de ingressar no esporte tendo-o como profissão. Para que uma pessoa consiga ser um jogador profissional, os clubes têm que ver talento.

Normalmente os clubes de futebol tem olheiros totalmente capacitados para encontrar os prodígios do futebol. E é através desses olheiros que muitos atletas conseguem chegar em clubes famosos e a partir daí, se tornar um jogador profissional e até mesmo disputado entre clubes.

Nos dias atuais, a tecnologia é um caminho que facilita a vida de muitas pessoas com diferentes propósitos. Uma plataforma muito utilizada é o Youtube, lá encontra vídeos dos mais diversos assuntos, entre eles; os prodígios do futebol. O compartilhamento de vídeo para mostrar o talento é uma forma que muitos encontram para tentar chegar em alguém que possa ajudá-los. Porém, devido a grande quantidade de conteúdo dentro do youtube, os vídeos as vezes não recebe muitas visualizações, ou seja, há pouca probabilidade de um olheiro conseguir chegar a esse vídeo.

O sistema web desenvolvido utilizando programação estruturada tem como propósito ajudar na visibilidade desses atletas amadores e facilitar o trabalho do olheiro. De início o sistema é para um público-alvo bem específico: jogadores de futebol de campo. Trata-se de uma proposta com o intuito de ajudar aqueles atletas que tem talento, mas não ainda não alcançaram seus objetivos próprios.

De modo geral, o sistema visa a inclusão de novos atletas no mundo do futebol e fazer o que podemos chamar de 'ponte' entre jogadores e olheiros. Poupando tempo e inovando o mercado de jogadores, o sistema web apresentado é um ambiente 100% digital e confiável, seguindo as normas da LGPD (Lei Geral de Proteção de Dados), para que o usuário se sinta confortável em disponibilizar os dados para a efetuação do cadastro e assim consiga alcançar seu objetivo dentro do site.

No decorrer do presente documento, toda a estrutura estará descrita com riqueza de detalhe, de como foi feito este sistema, como vai funcionar e a expectativa futura para o mesmo.

#### **1 Aplicativos Existentes no Mercado**

Portal dos Jogadores é um site fundado em 2007. Dentro do site existem quatro tipos de conta: Conta Jogador, Conta Agente, Conta Clube e Conta Área Tecnológica. Entretanto um usuário que só quer ver informações dos jogadores amadores não precisa fazer cadastro e login, mas realizando o login é possível interagir mais com o site. Em uma barra lateral do site é possível fazer uma pesquisa por tipo de Conta, Posição, Sexo e Data de Nascimento dos usuários cadastrados. O site mostra inicialmente alguns jogadores, mostrando sua posição, nacionalidade, idade, altura, peso, uma breve descrição e uma foto, e logo no rodapé de cada card de jogador, tem um botão para ver detalhes, também é possível ver se existe fotos e vídeos cadastrados, e apenas quando entrar no perfil do jogador, é possível encontrar o contato do jogador (e-mail, telefone e facebook).

Peneira Online Fut é um site criado em 2018. O site não mostra nenhuma informação de jogadores para usuários que não sejam Clubes de Futebol ou Agentes. Para efetuar cadastro no site é só rolar a página intitulada como *Home*, e preencher o campo *Faça Seu Cadastro*, as informações são Nome, E-mail, Celular e Data de Nascimento e após preencher essas informações sobre o tipo de plano desejado. Há quatro planos disponíveis, sendo eles: Teste Grátis (30 dias), Bimestral (R\$ 59,90), Semestral (R\$ 99,90) e o Anual (R\$ 149,90).

Considerando os aspectos apontados, foi desenvolvido a Tabela 1 demonstrando as principais diferenças entre estes softwares, classificados como Portal dos Jogadores sendo S1, Peneira Online Fut sendo S2 e o Sistema desenvolvido neste trabalho S3:

<span id="page-10-0"></span>

| <b>Funcionalidades</b> | S <sub>1</sub> | S <sub>2</sub> | S <sub>3</sub> |
|------------------------|----------------|----------------|----------------|
| Apresentação           |                | X              | x              |
| Gratuito               | x              |                | x              |
| Registro e Login       | X              | X              | X              |
| Layout amigável        |                | x              | x              |

**Tabela 1 – Comparativo de funcionalidades**

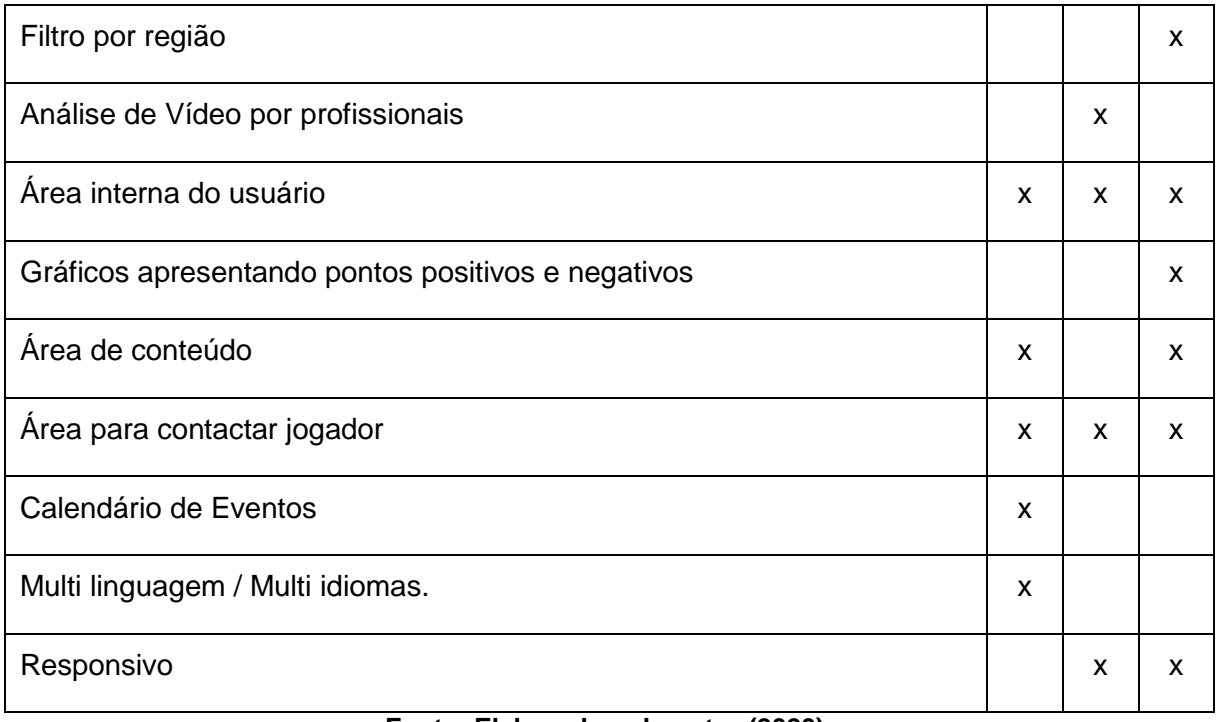

Ao analisar a Tabela 1, é perceptível que o Peneira Online Fut (S2), é o mais próximo das funcionalidades deste sistema. As diferenças são principalmente em relação ao filtro de jogadores, no qual o usuário terá mais opções e será mais específico e em relação à análise e demonstração gráfica, pois de início, o Encontre Jogadores não haverá profissionais para realizar essas análises. E a questão do preço, é visto como uma vantagem, apesar do concorrente ter o plano de teste grátis, o sistema web Encontre Jogadores oferece um serviço 100% gratuito, o que torna ainda mais atraente para os usuários.

### **2 Recursos e Ferramentas**

Esta seção contempla as ferramentas de programação e os conceitos necessários para o desenvolvimento do projeto:

● **Ajax –** Ajax significa *Asynchronous JavaScript and XML*, ou JavaScript e XML Assíncronos. Ele é um conjunto de técnicas de desenvolvimento voltado para a web que permite que aplicações trabalhem de modo assíncrono, processando qualquer requisição ao servidor em segundo plano.

- **Astah UML***:* Astah é uma ferramenta que suporta os requerimentos da UML 2.x para construção de diagramas de classe, caso de uso, sequência, máquina de estado, atividade, componente, dentre outros (ASTAH, 2018). É a ferramenta utilizada para a construção dos diagramas do projeto.
- **Bootstrap**  Bootstrap é um framework web de código aberto para o desenvolvimento utilizando HTML, CSS e JavaScript. Ele tem como função principal auxiliar na construção de um site mais amigável e responsivo (que se adapta ao tamanho da tela), sendo a biblioteca mais popular de front-end utilizada no mundo.
- **CSS**  CSS é o acrônimo de *Cascading Style Sheets*, ou Folhas de Estilo em Cascata. É uma especificação que define como os elementos que compõem uma página serão exibidos.
- **JavaScript**  JavaScript ou JS, é uma linguagem de programação baseada em scripts e padronizada pela ECMA International (associação especializada na padronização de sistemas de informação). Ela permite a implementação de itens complexos em páginas web, sempre que uma página mostra mais do que informações estáticas.
- **JQuery**  Jquery é uma biblioteca JavaScript de código aberto, desenvolvida para simplificar os scripts interpretados no navegador do cliente (client side) que interagem com o HTML. A sintaxe do JQuery foi desenvolvida para tornar mais simples a navegação do documento HTML, a seleção de elementos DOM, manipulação de eventos e desenvolver aplicações AJAX.
- **HTML**  HTML é a sigla de *Hypertext Markup Language*, essa é uma expressão inglesa que significa "Linguagem de Marcação de Hipertexto". Ele consiste em uma linguagem de marcação utilizada para a produção de páginas na web, que permite a criação de documentos que podem ser lidos em praticamente qualquer tipo de computador e transmitidos pela internet.
- **PHP**  PHP é um acrônimo para *Hypertext Preprocessor*. Ele é uma linguagem de script open source de uso geral, muito utilizada, especialmente adequada para o desenvolvimento web e que pode ser embutida dentro do HTML. O PHP é executado no server side (Lado do Servidor), gerando o HTML que é enviado para o navegador.
- **Apache:** É um servidor do tipo HTTPD, compatível com o protocolo HTTP versão 1.1 (Hypertext Transfer Protocol daemon). Suas funcionalidades são mantidas através de uma estrutura de módulos, permitindo inclusive que o usuário escreva seus próprios módulos — utilizando a API do software.
- **XAMPP:** XAMPP é um servidor independente de plataforma, software livre, que consiste principalmente na base de dados MySQL, o qual foi substituído pelo MariaDB, o servidor web Apache e os interpretadores para linguagens de script: PHP e Perl. O nome provém da abreviação de X, Apache, MySQLDB, PHP, Perl.
- **Trello:** Trello é um aplicativo de gerenciamento de projeto baseado na web originalmente feito por Fog Creek Software em 2011.
- **MySQL:** O MySQL é um sistema de gerenciamento de banco de dados, que utiliza a linguagem SQL como interface. É atualmente um dos sistemas de gerenciamento de bancos de dados mais populares da Oracle Corporation.
- **GitHub:** GitHub é uma plataforma de hospedagem de código-fonte com controle de versão usando o Git. Ele permite que programadores, utilitários ou qualquer usuário cadastrado na plataforma contribuam em projetos privados e/ou Open Source de qualquer lugar do mundo.

## **2.1 Engenharia de Software**

Para este projeto foi utilizada a linguagem UML (*Unified Modeling Language*), em português Linguagem de Modelagem Unificada, esta linguagem de notação é expressa através de diagramas, os diagramas são compostos por elementos que possuem relação entre si, eles podem ser divididos em diagramas estruturais e diagramas comportamentais.

De acordo com Plínio Ventura (2019) no post O que é UML (*Unified Modeling Language*), os diagramas estruturais são utilizados para especificar detalhes da estrutura do sistema, como por exemplo, classes, métodos, componentes que devem ser instalados, etc. E diagramas comportamentais são utilizados para especificar detalhes do comportamento do sistema, por exemplo, como funcionalidades devem funcionar, como um processo de negócio deve ser tratado pelo sistema, etc.

#### **2.1.1 Levantamento de Requisitos**

A engenharia de requisitos (RE – *Requirements Engineering*) é o processo de descobrir, analisar, documentar e verificar requisitos de um sistema. Um requisito pode ser definido como uma descrição dos serviços fornecidos pelo sistema e as suas restrições operacionais (SOMMERVILLE, 2007). Tradicionalmente, os requisitos são divididos em dois tipos: requisitos funcionais e requisitos não funcionais.

#### **2.1.2 Requisitos Funcionais**

"Os requisitos funcionais descrevem o que o sistema deve fazer, isto é, definem a funcionalidade desejada do software" (SOMMERVILLE, 2007). A Tabela 2 apresenta os requisitos funcionais deste projeto.

<span id="page-15-0"></span>

| Identificação | <b>Requisito Funcional</b> | <b>Prioridade</b> |
|---------------|----------------------------|-------------------|
| <b>RF001</b>  | Cadastro                   | Essencial         |
| RF002         | Alteração do Cadastro      | Essencial         |
| <b>RF003</b>  | <b>Filtrar Atletas</b>     | Importante        |
| <b>RF004</b>  | Login                      | Essencial         |
| <b>RF005</b>  | Recuperar senha            | Essencial         |
| <b>RF006</b>  | Publicar vídeos            | Essencial         |
| <b>RF007</b>  | <b>Avaliar Atletas</b>     | Desejável         |
| <b>RF008</b>  | Página de eventos          | Desejável         |
| <b>RF009</b>  | Chat                       | Importante        |

**Tabela 2 – Requisitos funcionais do projeto.**

## **2.1.3 Requisitos Não Funcionais**

"Os requisitos não funcionais são aqueles não diretamente relacionados às funções específicas fornecidas pelo sistema" (SOMMERVILLE, 2007). A Tabela 3 apresenta os requisitos não funcionais deste projeto.

<span id="page-16-0"></span>

| Identificação | Requisito não funcional                                         | Categoria      | <b>Prioridade</b> |
|---------------|-----------------------------------------------------------------|----------------|-------------------|
| RNF001        | Desenvolvimento UX                                              | Usabilidade    | Essencial         |
| <b>RNF002</b> | Política de privacidade                                         | Confiabilidade | Essencial         |
| RNF004        | Criptografia de senha                                           | Segurança      | Essencial         |
| <b>RNF006</b> | Compressão de arquivos                                          | Desempenho     | Essencial         |
| RNF007        | Disponibilidade / Acessibilidade para<br>navegadores diferentes | Usabilidade    | Essencial         |
| RNF008        | Acessibilidade para Sistemas<br>Operacionais diferentes         | Usabilidade    | Essencial         |

**Tabela 3 – Requisitos não funcionais do projeto.**

## **2.1.4 Diagramas**

**Diagrama de caso de uso**: o diagrama de caso de uso descreve um cenário de funcionalidades do ponto de vista dos usuários, catalogando os requisitos funcionais do sistema. Dentro do diagrama são retratados os atores (representado pelos bonecos), as funcionalidades (representadas pelos balões com a ação escrita por dentro) e as relações (representadas pelas linhas).

Os atores que interagem são: o usuário e o sistema. O sistema é um caso de uso explícito e trata-se do sistema em si em que os casos de uso acontecem.

- **Usuário** é o ator que representa um dos utilizadores deste sistema. Um jogador pode, por exemplo, publicar e ver vídeos.
- **Sistema** é o ator que representa as funcionalidades.

A Figura 1 apresenta o caso de uso que apresenta uma visão geral para a utilização do sistema.

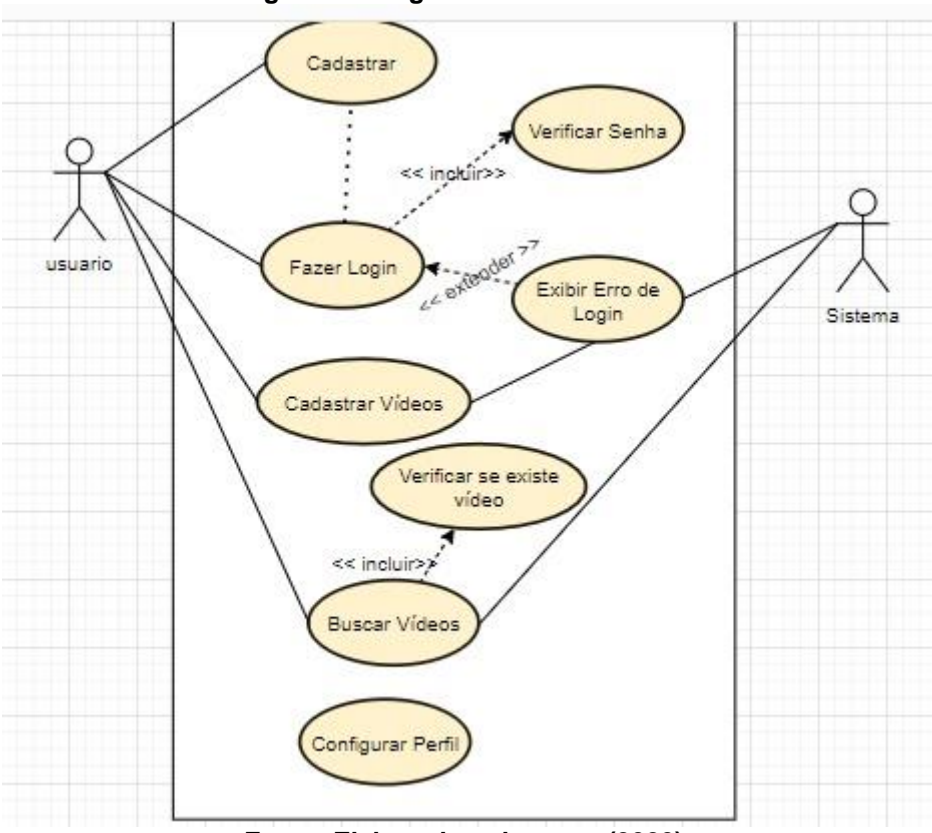

**Figura 1 - Diagrama de caso de uso.**

**Fonte: Elaborado pelo autor (2020).**

**Diagrama de atividades de cadastro e login:** o diagrama de atividade é utilizado para representar uma operação do sistema. Demonstrando quais as etapas serão necessárias para realizar determinadas funções, como por exemplo o processo de cadastro e login. A Figura 2 demonstra o diagrama de atividades de cadastro e login.

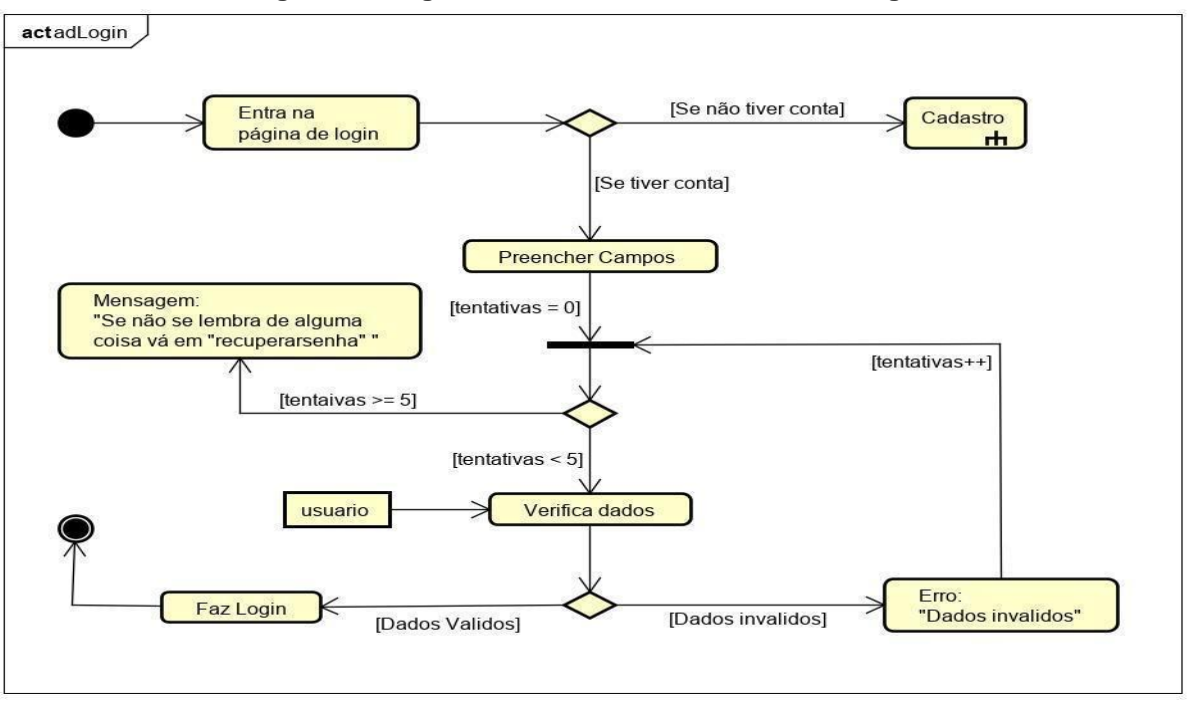

**Figura 2 - Diagrama de atividades de cadastro e login.**

**Fonte: Elaborado pelo autor (2020).**

**Diagrama de atividade dos vídeos:** o diagrama de atividade dos vídeos representa o processo para assistir vídeos. A figura 3 demonstra o Diagrama de atividade dos vídeos.

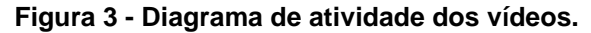

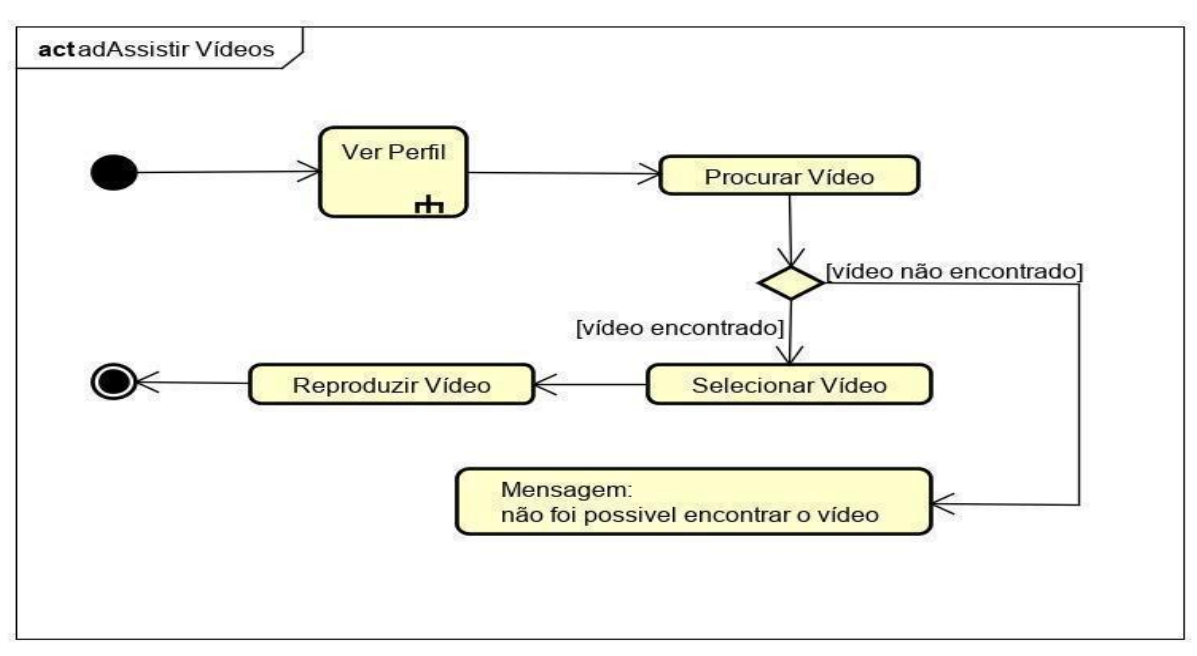

**Fonte: Elaborado pelo autor (2020).**

**Diagrama de sequência de login e cadastro:** o diagrama de sequência representa por meio de um gráfico o comportamento de uma função, por exemplo o

login e cadastro, o processo partindo do cliente comunicando-se com a interface gráfica que irá interagir com o controle (parte lógica do sistema) e chegando ao banco de dados para confirmar informações antes de retornar. A figura 4 mostra o Diagrama de sequência de login e cadastro.

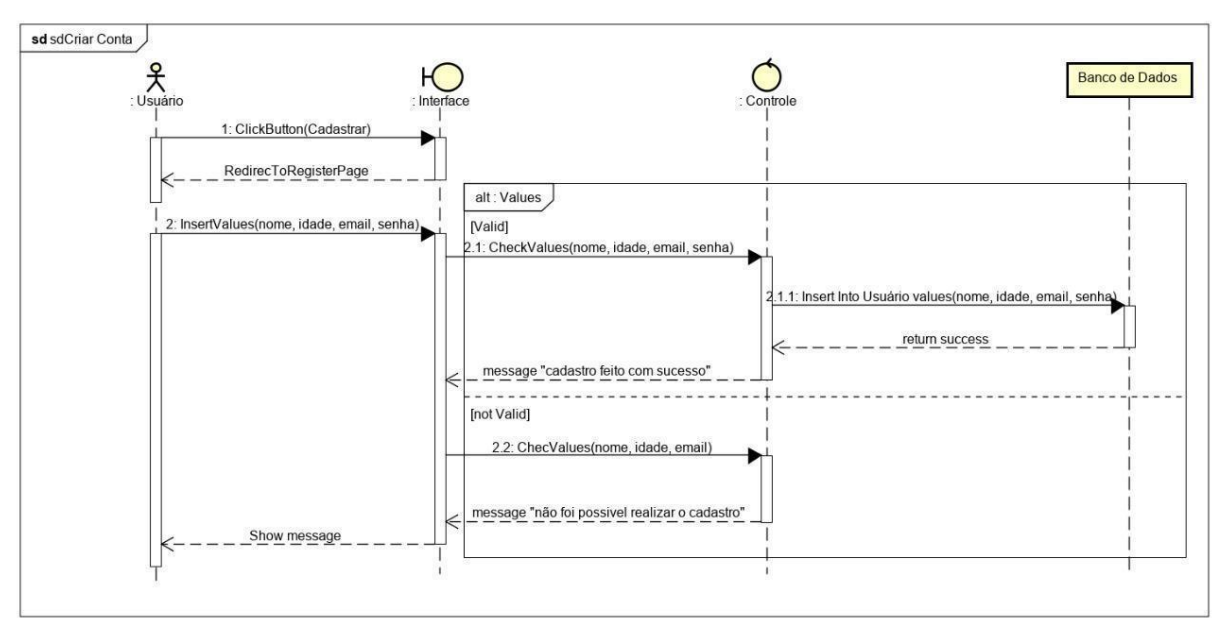

**Figura 4 - Diagrama de sequência de login e cadastro.**

**Fonte: Elaborado pelo autor (2020).**

**Diagrama de classe:** O diagrama de classes é uma representação gráfica da estrutura do software, e a maneira como os componentes são interligados. Para entender melhor a estrutura funcional do projeto, a Figura 5 apresenta as principais classes do sistema Descubra Jogadores.

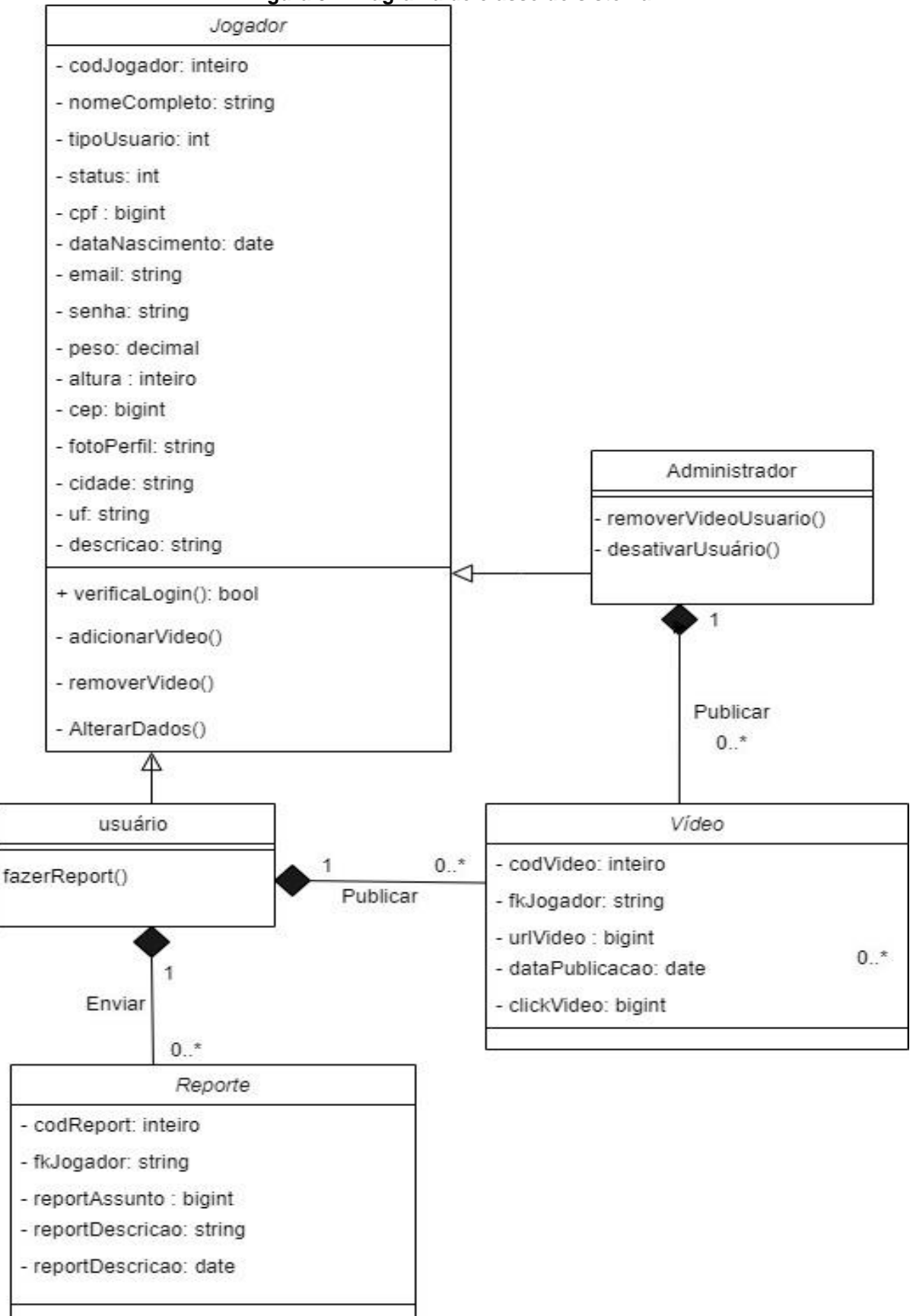

**Figura 5 – Diagrama de classe do sistema.**

**Fonte: Elaborado pelo autor (2020).**

#### **2.1.5 Dicionário de Dados**

O Dicionário de Dados (DD) consiste em uma lista organizada de todos os elementos de dados que são pertinentes para o sistema. As tabelas devem conter os seguintes campos:

**Entidade:** É o nome definido no MER. A entidade é uma pessoa, objeto ou lugar, que será considerado como um objeto no intuito de armazenar as informações em questão.

**Atributo:** Os atributos são as características da entidade cliente que desejamos guardar.

**Classe:** As classes podem ser: simples, composto, multivalorado e determinante. Simples indica um atributo normal. Composto indica que ele poderá ser dividido em outros atributos, como por exemplo, o endereço. Multivalorado é quando o valor do atributo poderá não ser único e determinante é um atributo que será usado como chave, como CPF, Código do cliente etc.

**Domínio:** Podem ser numéricos, texto, data e booleano. Podemos chamar também de tipo do valor que o atributo irá receber. A definição desses tipos deve seguir um processo lógico, exemplo: nome é texto, salário é numérico, data de nascimento é data e assim por diante.

**Tamanho:** Define a quantidade de caracteres que serão necessários para armazenar o seu conteúdo. Geralmente o tamanho é definido apenas para atributos de domínio texto.

**Descrição:** É opcional e pode ser usado para descrever o que é aquele atributo ou dar informações adicionais que possam ser usadas futuramente pelo analista ou programador do sistema. As tabelas da 4 até a 6 apresentam o Dicionário de Dados de cada entidade.

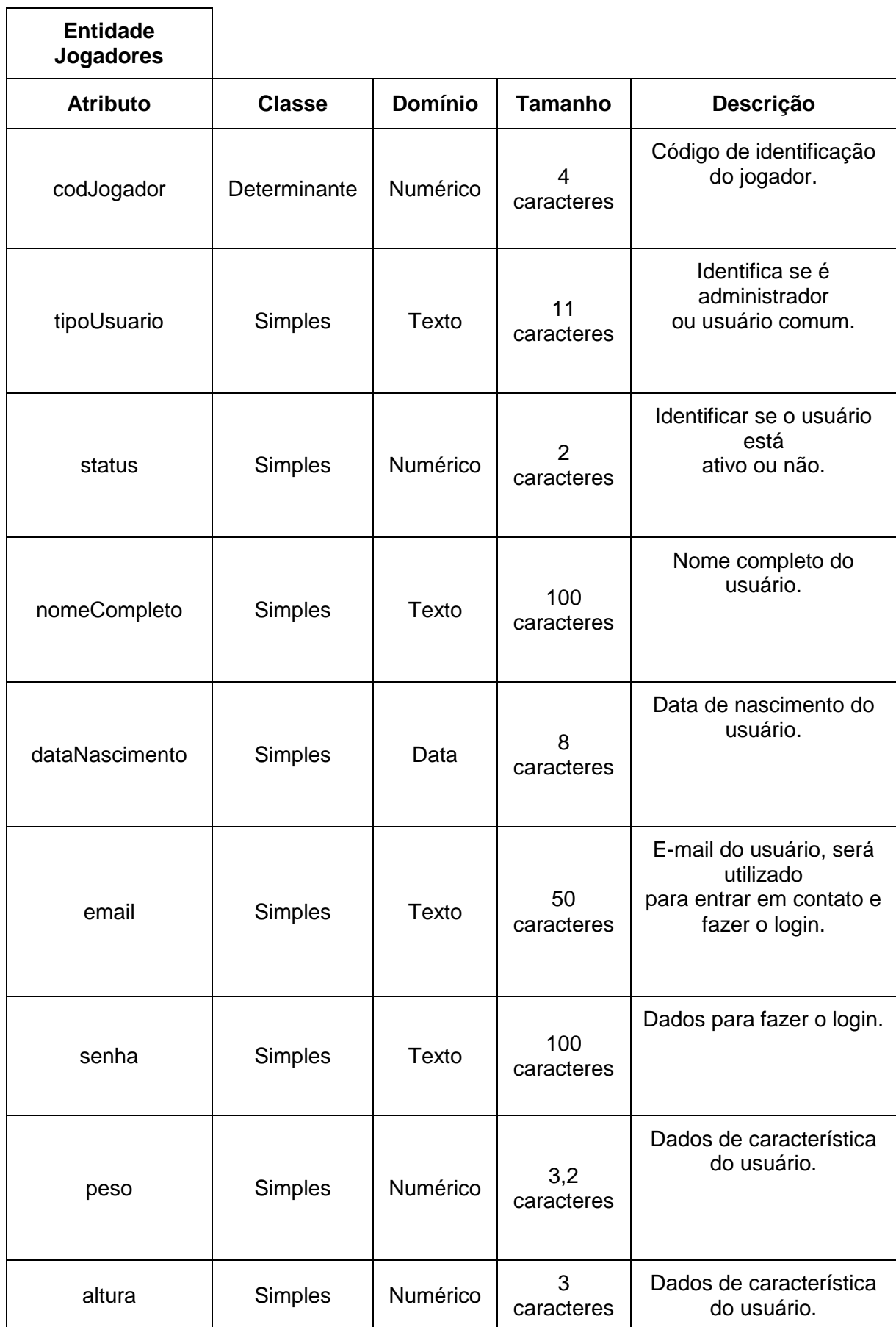

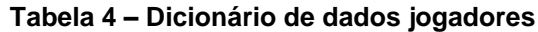

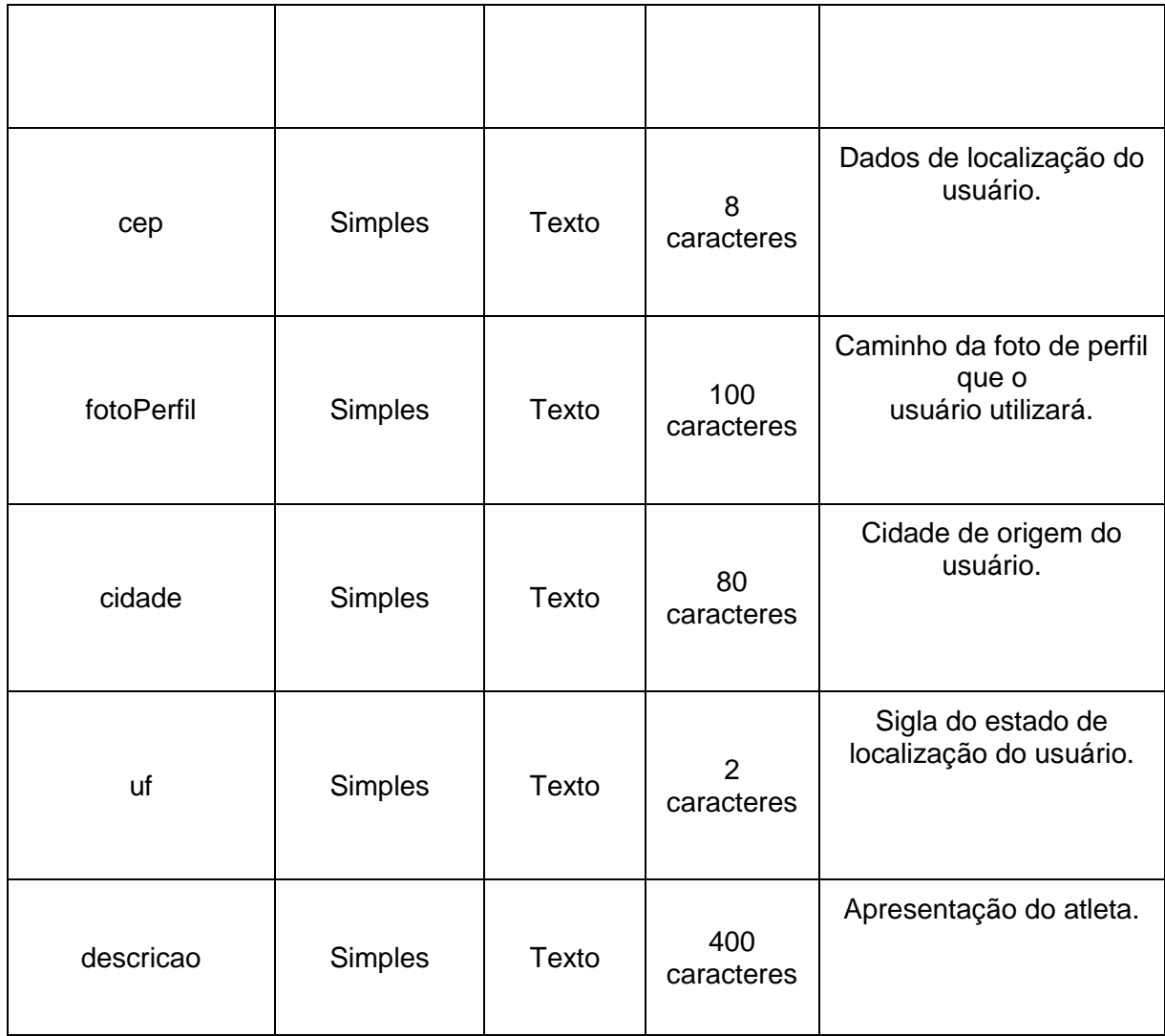

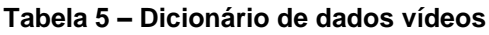

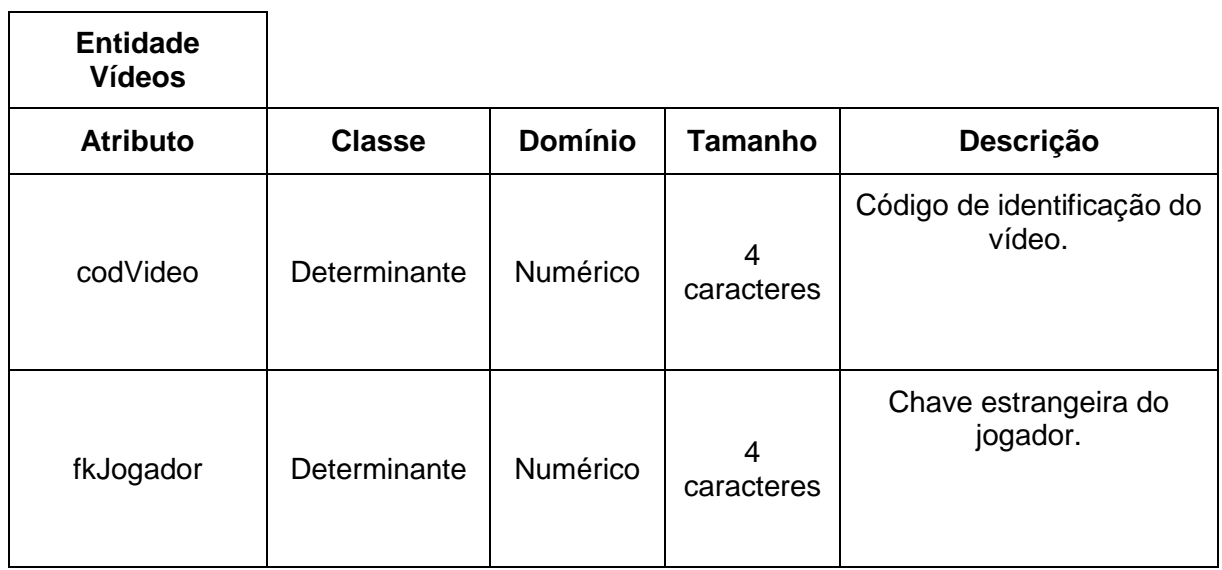

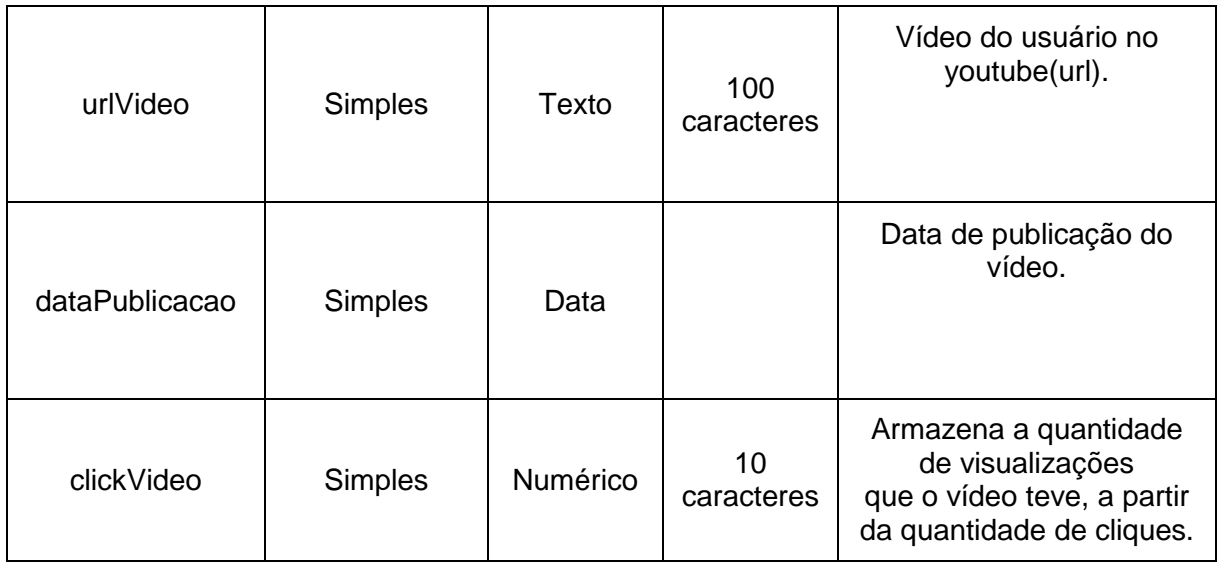

## **Entidade Reports Atributo Classe Domínio Tamanho Descrição** codReport | Determinante | Numérico | 4 caracteres Código de identificação do reporte. fkJogador Determinante Numérico <sup>4</sup> caracteres Chave estrangeira do jogador. reportAssunto Simples Texto <sup>100</sup> caracteres Assunto que se trata o reporte. reporteDescricao Simples Texto 400 Descrição do reporte. dataReporte Simples Data Data de envio do formulário de reporte.

#### **Tabela 6 – Dicionário de dados Reports**

**Fonte: Elaborado pelo autor (2020).**

## **2.2 Banco de Dados**

Banco de dados é o local em que é possível armazenar e organizar informações que podem ser utilizadas durante algum processo, por exemplo o login do usuário, ao digitar a senha e clicar em entrar, o sistema irá puxar a senha do cadastro do cliente que foi armazenada no banco de dados, para poder comparar se é igual a senha utilizada no login naquele momento. Em seguida é possível ver a definição de Banco de Dados feita pela Oracle:

> Um banco de dados é uma coleção organizada de informações - ou dados estruturadas, normalmente armazenadas eletronicamente em um sistema de computador. Um banco de dados é geralmente controlado por um sistema de gerenciamento de banco de dados (DBMS). Juntos, os dados e o DBMS, juntamente com os aplicativos associados a eles, são chamados de sistema de banco de dados, geralmente abreviados para apenas banco de dados. (Oracle).

## **2.2.1 Diagrama de Entidade e Relacionamento**

Diagrama de Entidade e Relacionamento (DER ou somente ER) é um tipo de fluxograma que descreve o modelo de dados de um sistema, com alto nível de abstração. Ele é a principal representação do Modelo de entidades e Relacionamentos (MER). Sendo mais utilizados para projetar ou depurar bancos de dados. Esse modelo utiliza-se de um conjunto de símbolos, como retângulos, losangos, ovais e linhas de conexão para representar a interconectividade de entidades, relacionamentos e seus atributos.

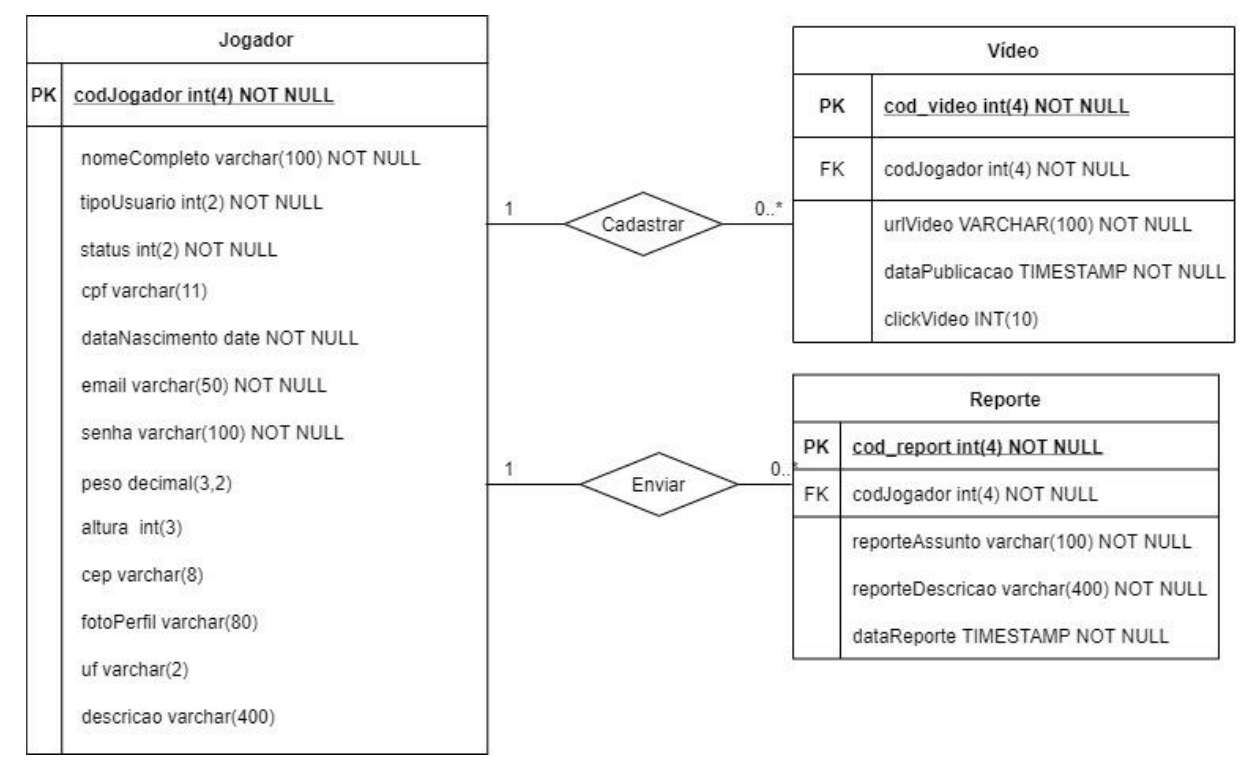

**Figura 6 - Diagrama de Entidade e Relacionamento.**

**Fonte: Elaborado pelo autor (2020).**

## **2.3 Metodologia Scrum**

O Scrum é um *Framework* para gestão de projetos e desenvolvimento ágil, ou seja, um conjunto de valores, princípios e práticas que fornecem uma estrutura adequada para o desenvolvimento do projeto. Na figura 7 observamos como o *Framework* Scrum trabalha.

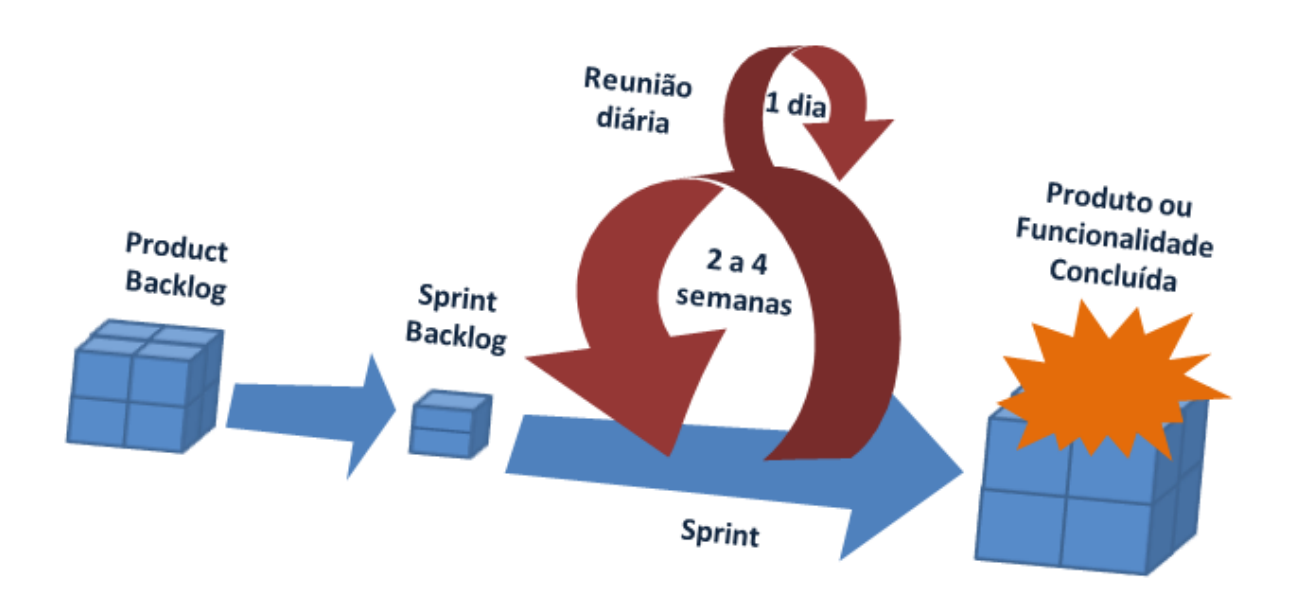

**Figura 7 - Como Framework Scrum funciona.**

**Fonte: http://www.mindmaster.com.br/scrum/**

| Tabela 7 - Equipe do Projeto |  |
|------------------------------|--|
|------------------------------|--|

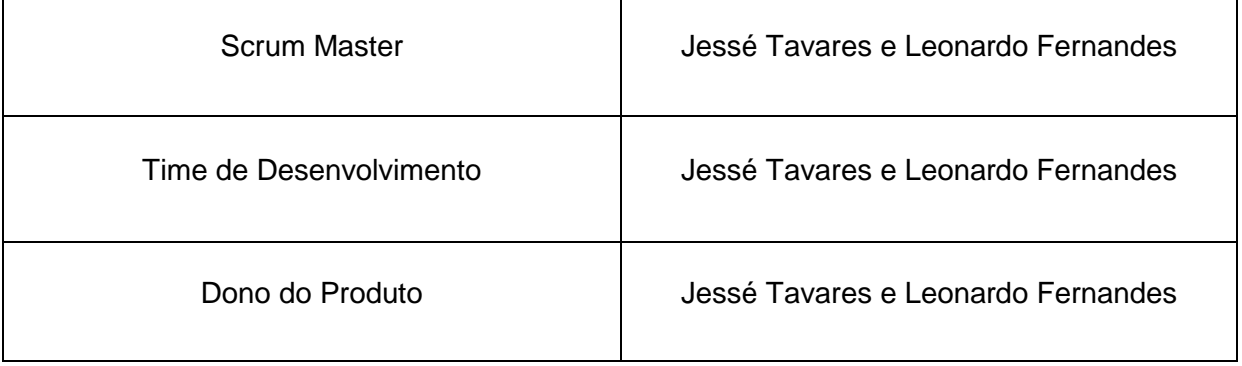

#### **Fonte: Elaborado pelo autor (2020).**

Scrum Master é o responsável por guiar o projeto pelo *Framework* Scrum, tornando o trabalho do Time de Desenvolvimento mais eficiente.

O Time de Desenvolvimento é a equipe responsável por executar as ações do *Sprint Backlog*, no caso do projeto, o Time de Desenvolvimento executa as atividades definidas em cada entrega.

O Dono do Produto é o representante do cliente, ele busca definir todos os requisitos do projeto de acordo com o *feedback* do cliente.

#### **3 Projeto**

O projeto desenvolvido pela equipe está com cerca de 80% concluído de acordo com o planejado até presente momento, porém só será concluído 100% depois das atualizações futuras. As funções de cada membro do grupo foram: Jessé responsável pelo desenvolvimento do sistema web e o Leonardo responsável pela elaboração da documentação e auxílio na programação.

## **3.1 Etapas de Entrega**

Para que haja êxito na entrega do projeto, as atividades foram divididas em etapas, cada etapa pode ser chamada de entrega, e a cada três semanas, o grupo se reúne para discutir sobre os avanços, dificuldades e as atividades. Pode-se dizer então, que as entregas acontecem da seguinte forma:

- **Entrega 1:** Diagramas, Paletas, Design;
- **Entrega 2:** Criação do BD, Telas, Conexões;
- **Entrega 3:** Revisão do Design, Segurança, Estrutura;
- **Entrega 4:** Novas Páginas**,** Revisão do Design;
- **Entrega 5:** Novo BD e conexões;
- **Entrega 6:** Pesquisa / Filtro e Conteúdo do Card;
- **Entrega 7:** Estilização e Finalização de Etapas Pendentes;
- **Entrega 8:** Estilização e Finalização de Etapas Pendentes;
- **Entrega 9:** Finalização de Etapas Pendentes;

## **3.1.1 Entrega 1**

No dia 20 de fevereiro de 2020, o grupo se reuniu para dar início ao projeto, nesta reunião foram definidas as primeiras atividades e a dificuldade de cada uma. Estabelecido que o tempo de cada entrega seria de três semanas, contando a partir do dia da reunião, ficando com a entrega marcada para a cada 21 dias. As atividades e dificuldades desta entrega estão representadas na tabela 8:

| Atividades                                | Tempo em Dias                                     | Pontos |
|-------------------------------------------|---------------------------------------------------|--------|
| Criar Diagrama de Classe                  | 1 Dia                                             | 8      |
| Criar Diagramas de Caso de Uso            | 1 Dia                                             | 8      |
| Criar Diagramas de Atividade              | 1 Dia                                             | 6      |
| Criar Diagramas de Sequência              | 1 Dia                                             | 8      |
| Criar Diagrama Entidade Relacionamento    | 1 Dia                                             | 8      |
| Definir Paleta de Cores                   | 1 Dia                                             | 6      |
| Criação do Design<br>__<br>____<br>$\sim$ | 15 dias<br>$\mathbf{A}$ $\mathbf{A}$ $\mathbf{A}$ | 10     |

**Tabela 8 – Planejamento entrega 1.**

**Fonte: Elaborado pelo autor (2020).**

Nestes 21 dias, conforme as atividades eram concluídas, os membros do grupo davam baixa das atividades. A figura 8 apresenta o gráfico de *Burndown* da entrega 1, destacando o planejamento de contagem nos pontos e as baixas realizadas pela equipe.

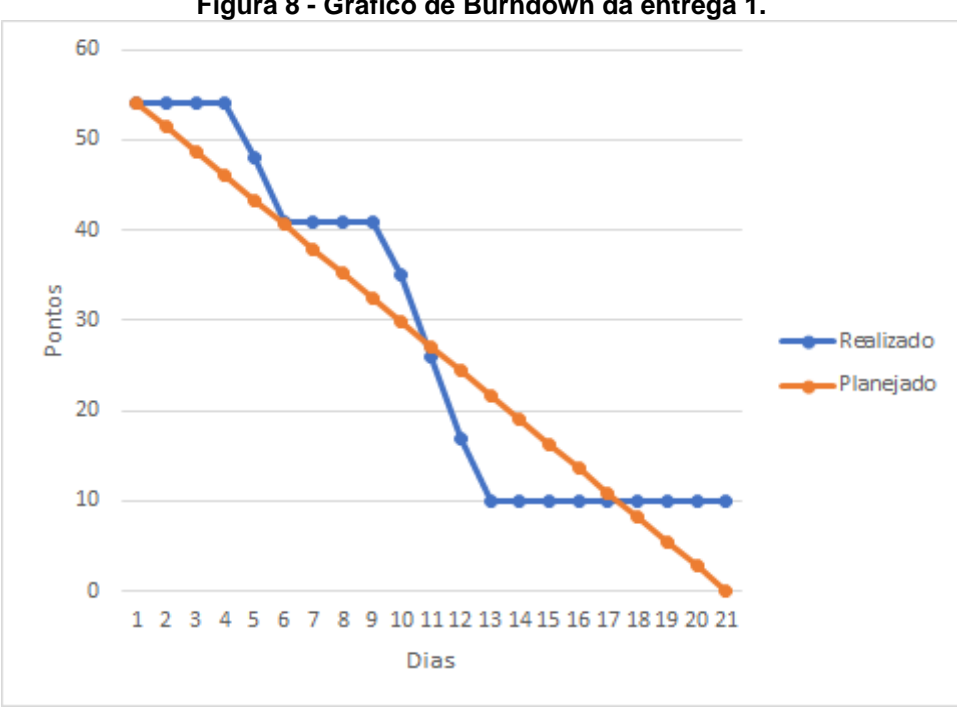

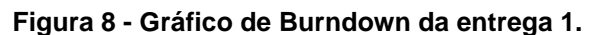

**Fonte: Elaborado pelo autor (2020).**

No dia 11 de março, foi realizada uma reunião para ver os resultados, e fazer uma autoavaliação, para entender os erros e os acertos, e a partir disto criar um plano para melhorar o desempenho da equipe, para as próximas entregas.

**O que deu certo:** Conclusão dos diagramas, definir a paleta de cores.

**O que deu errado:** Não foi realizado a criação do layout de uma maneira que ambos dessem aprovação, não houve comunicação eficaz, por conta de rotinas diferentes.

**Ações de melhoria:** Busca por referências, comunicação aberta com relação aos pontos em que a dificuldades e organização da rotina pessoal com a rotina acadêmica.

## **3.1.2 Entrega 2**

.

No dia 12 de março, foi realizada uma reunião, para alinhar as atividades da entrega 2, em que foi definido o que seria feito. Nesta reunião o grupo estabeleceu a continuação da criação do Layout, da Tela de Login, da Tela de Registro, da Tela Explicativa Inicial, Banco de Dados, Conexões entre as páginas e valores, Validações de Segurança e Criptografia, como mostra a tabela 9:

| <b>Atividades</b>                     | Tempo em Dias | Pontos |
|---------------------------------------|---------------|--------|
| Criação do Banco de dados             | 2 Dias        | 8      |
| Criação da Página de Login            | 1 Dia         | 4      |
| Criação da Página de Cadastro         | 1 Dia         | 4      |
| Criação da Página Explicativa Inicial | 1 Dia         | 4      |
| Criação da Página de Conteúdo         | 1 Dias        | 8      |
| Conexões                              | 1 Dias        | 5      |
| Validações de Segurança               | 1 Dias        | 6      |
| Teste de Criptografia                 | 1 Dias        | 6      |
| Criação do Design                     | 12 dias       | 10     |

**Tabela 9 – Planejamento entrega 2.**

Nestes 21 dias, conforme as atividades eram concluídas, os membros do grupo davam baixa das atividades. A figura 9 apresenta o gráfico de *Burndown* da entrega 2, destacando o planejamento da contagem dos pontos e a baixas realizadas pela equipe.

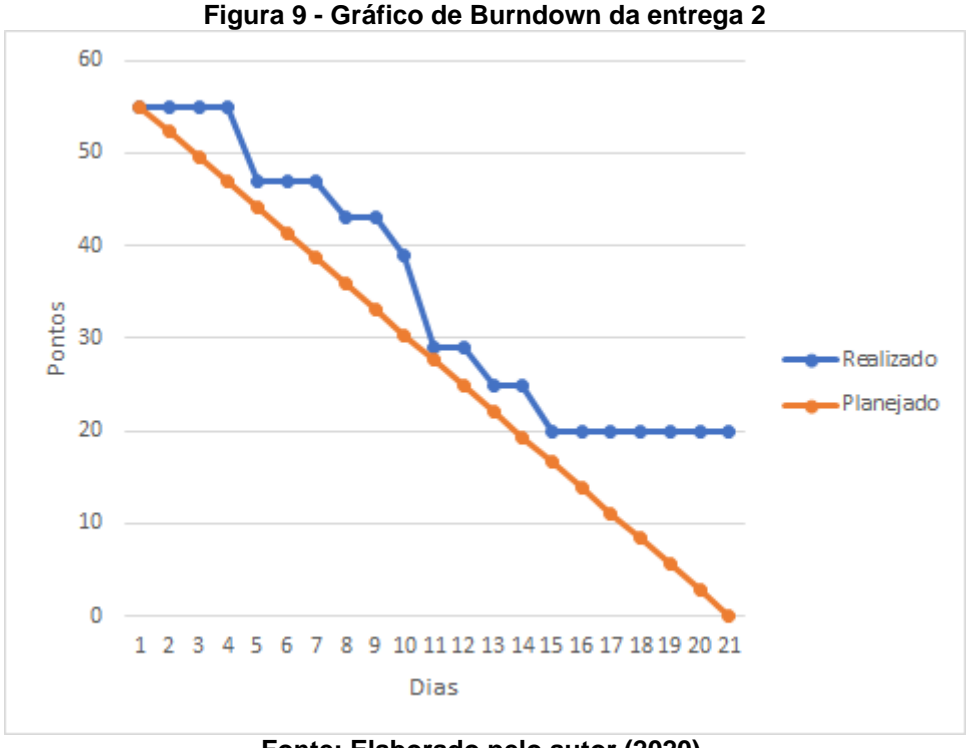

**Fonte: Elaborado pelo autor (2020).**

No dia 01 de abril, foi realizada uma reunião para ver os resultados obtidos, e fazer uma autoavaliação, para entender os erros e os acertos, e a partir disto criar um plano para melhorar o desempenho da equipe, para as próximas entregas.

**O que deu certo:** Realização de um design que os membros estivessem de acordo para dar início ao projeto, criação do Banco de dados, as páginas de apresentação, cadastro, login, as conexões com o banco. Houve uma boa comunicação no decorrer do desenvolvimento.

**O que deu errado:** Apesar de ter começado a produção da página de conteúdo, não houve um término, não foi realizado o teste de criptografia e não foi feito os testes de segurança completos.

**Ações de melhoria:** Terminar as atividades sem atraso, melhorar o ritmo de desenvolvimento e manter a equipe motivada.

#### **3.1.3 Entrega 3**

No dia 02 de abril, foi feito uma reunião, para alinhar as atividades da entrega 3, em que foi definido o que seria feito. Nesta reunião o grupo de estabeleceu que teria a Revisão do Design, Continuação da criação da Página de conteúdo, melhorar a estrutura, Validações de Segurança, Criptografia, como mostra a tabela 10:

| <b>Atividades</b>             | Tempo em Dias | Pontos |
|-------------------------------|---------------|--------|
| Criação da Página de Conteúdo | 3 Dias        | 8      |
| Validações de Segurança       | 3 Dias        | 6      |
| Teste de Criptografia         | 3 Dias        | 6      |
| Melhorar a estrutura          | 2 Dias        | 5      |
| Revisão do Design             | 10 dias       | 10     |

**Tabela 10 – Planejamento entrega 3.**

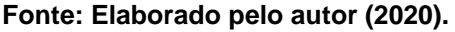

Nestes 21 dias, conforme as atividades eram concluídas, os membros do grupo davam baixa das atividades. A figura 10 apresenta o gráfico de *Burndown* da entrega 3, destacando o planejamento de contagem dos pontos e a baixas realizadas pela equipe.

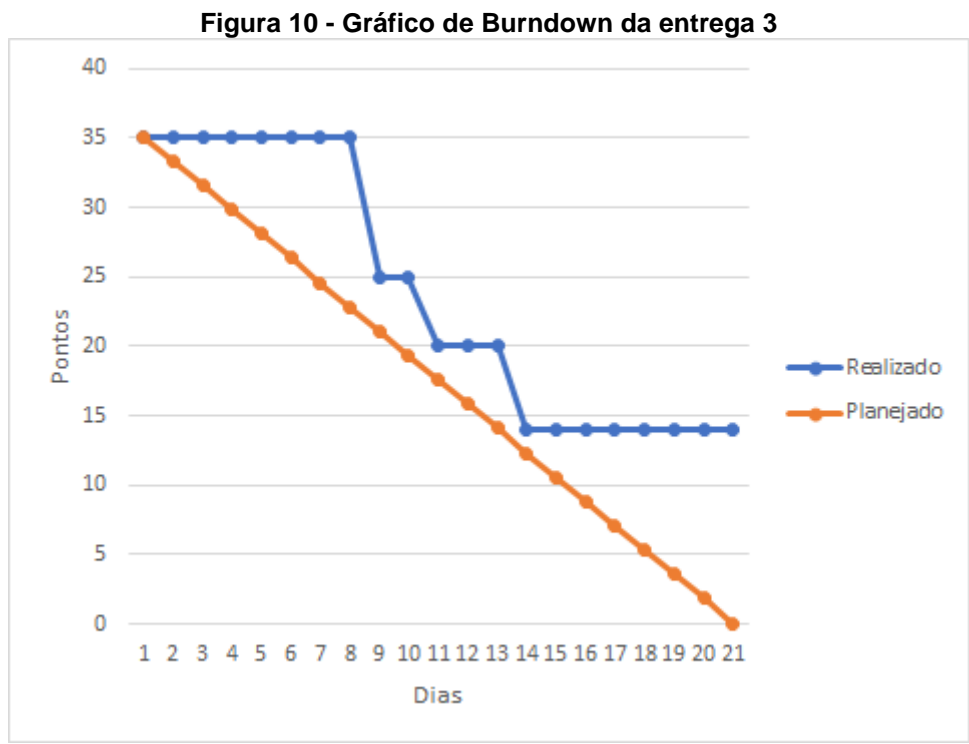

**Fonte: Elaborado pelo autor (2020).**

No dia 22 de abril, houve uma reunião para ver os resultados, e fazer uma autoavaliação, para entender os erros e os acertos, e a partir disto criar um plano para melhorar o desempenho da equipe, para as próximas entregas**.** 

**O que deu certo:** A primeira coisa feita foi organização dos arquivos e as pastas para melhorar a estrutura do projeto, a parte para adicionar vídeos, a parte de listar, foi feito um código para que não seja possível entrar no site sem estar logado, melhorando assim a segurança. E foi feito novas páginas, que serão realizadas na próxima sprint.

**O que deu errado:** Como "Criação da Página de Conteúdo" é um termo muito amplo, foi decidido que haveria divisão em mais tarefas, como "Pesquisa/Filtro", "Estilização", "Barra de Navegação" e "Conteúdo Interno do Card", durante essa sprint, houve falha na comunicação, por conta das rotinas e procrastinação. Teve a decisão de adiar a Criptografia para o final.

**Ações de melhoria:** Focar no projeto; nos pontos que definidos, tentar organizar novamente a rotina pessoal com a rotina acadêmica.

## **3.1.4 Entrega 4**

No dia 23 de abril, houve uma reunião, para alinhar as atividades da entrega 4, em que foi definido o que seria feito. Nesta reunião o grupo estabeleceu que teria a criação da página interna, uma nova forma de fazer login, uma nova forma de se registrar, uma nova página de introdução, criação da barra de navegação e a revisão do design como mostra a tabela 11:

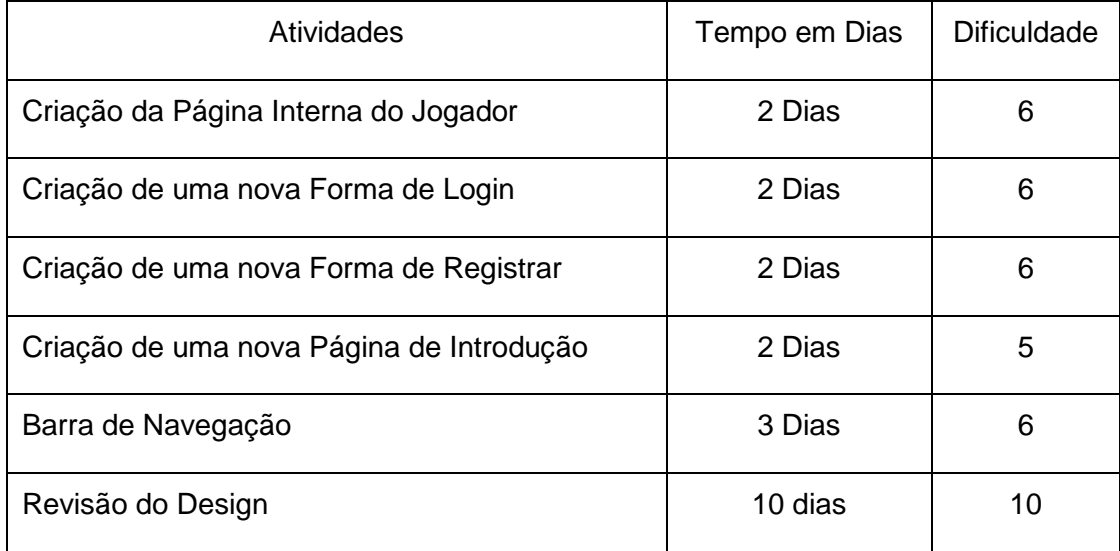

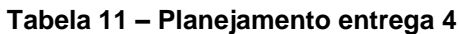

Nestes 21 dias, conforme as atividades eram concluídas, os membros do grupo davam baixa das atividades. A figura 11 apresenta o gráfico de *Burndown* da entrega 4, destacando o planejamento da contagem dos pontos e a baixas realizadas pela equipe.

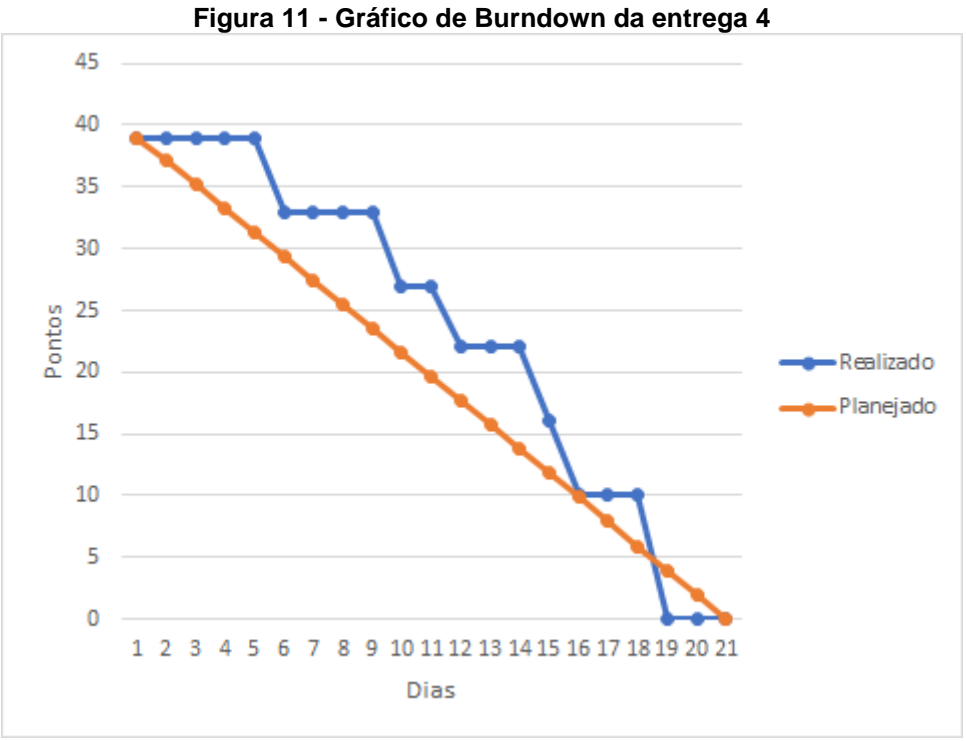

**Fonte: Elaborado pelo autor (2020).**

No dia 13 de maio, houve uma reunião para ver os resultados, e fazer uma autoavaliação, para entender os erros e os acertos, e a partir disto criar um plano para melhorar o desempenho da equipe, para as próximas entregas.

**O que deu certo:** Foi criada a nova página de introdução, a página do jogador, a barra de navegação e os modais que serão a nova forma de se registrar e de logar.

**O que deu errado:** Todo o planejado foi realizado, porém novamente houve falha na comunicação.

**Ações de melhoria:** Tentar novas formas de interação da equipe.

#### **3.1.5 Entrega 5**

No dia 14 de maio, houve uma reunião, para alinhar as atividades da entrega 5, em que foi definido o que seria feito. Nesta reunião o grupo estabeleceu que haveria uma melhora nas tabelas do banco de dados, refazer as antigas conexões, validações, registro, login, update de dados, testes de melhoria do layout, como mostra a tabela 12:

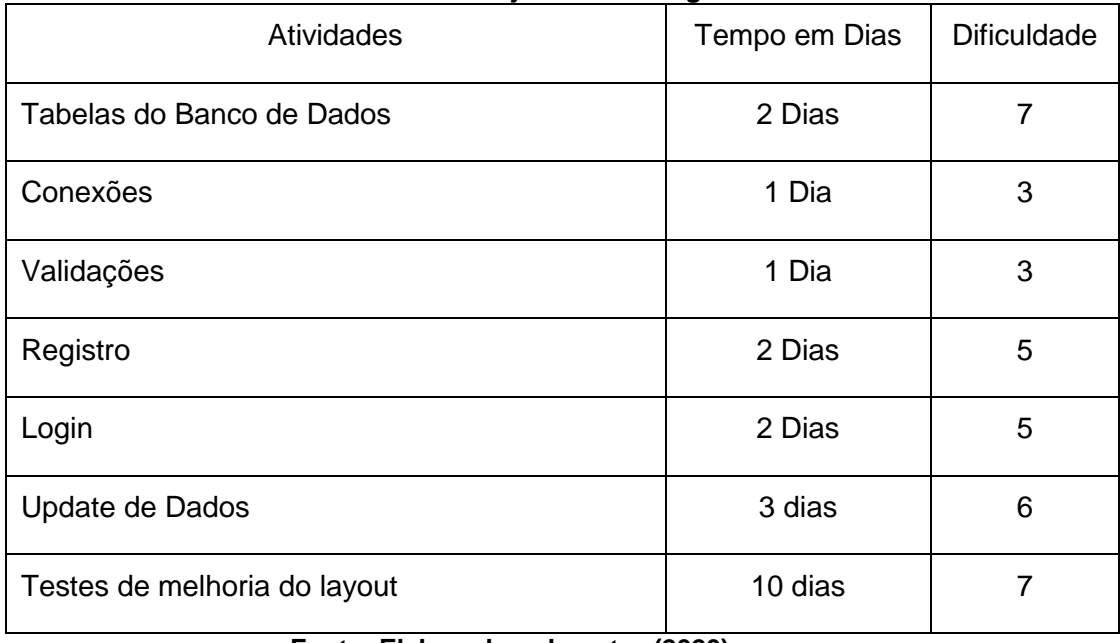

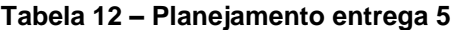

**Fonte: Elaborado pelo autor (2020).**

Nestes 21 dias, conforme as atividades eram concluídas, os membros do grupo davam baixa das atividades. A figura 12 apresenta o gráfico de *Burndown* da entrega 5, destacando o planejamento da contagem dos pontos e a baixas realizadas pela equipe.

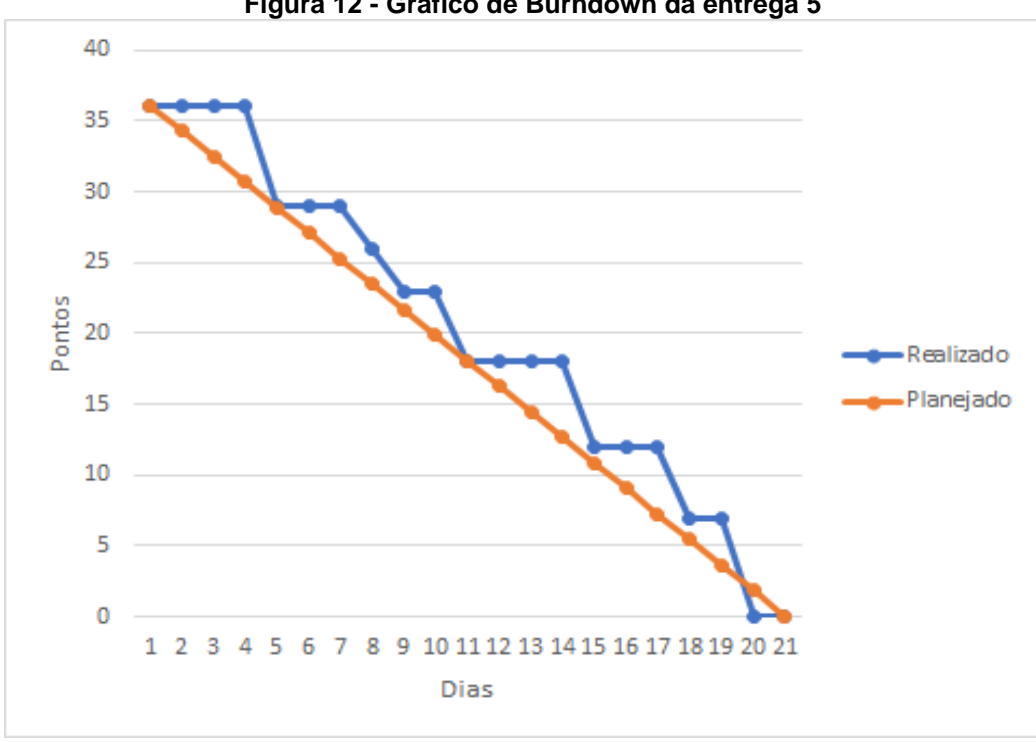

**Figura 12 - Gráfico de Burndown da entrega 5**

No dia 03 de junho, foi realizada uma reunião para ver os resultados, e fazer uma autoavaliação, para entender os erros e os acertos, e a partir disto criar um plano para melhorar o desempenho da equipe, para as próximas entregas.

**O que deu certo:** Foi refeito o BD por inteiro, refeito as conexões e as validações, o registro e o login foram apenas ligados ao novo BD, realização do Update dos dados a partir da conta do jogador.

**O que deu errado:** Os testes de melhoria acabaram não dando resultados, pois não foi do agrado dos membros da equipe.

**Ações de melhoria:** Continuação dos testes para deixar o projeto melhor para o usuário.

## **3.1.6 Entrega 6**

No dia 04 de junho, foi realizado uma reunião, para alinhar as atividades da entrega 6, em que foi definido o que seria feito. Nesta reunião o grupo estabeleceu a necessidade de criação dos campos de Pesquisa / Filtro, criação de um sistema para fazer a pesquisa e mostrá-la na home via Ajax, estilização e criação do conteúdo interno do card, como mostra a tabela 13:

| <b>Atividades</b>                | Tempo em Dias | <b>Dificuldade</b> |
|----------------------------------|---------------|--------------------|
| Campos de Pesquisa / Filtro      | 4 Dias        | 3                  |
| Sistema Ajax                     | 12 Dias       | 10                 |
| Criar o conteúdo interno do card | 1 Dia         | 5                  |
| Estilizar                        | 4 Dias        |                    |

**Tabela 13 – Planejamento entrega 6**

#### **Fonte: Elaborado pelo autor (2020).**

Nestes 22 dias, conforme as atividades eram concluídas, os membros do grupo davam baixa das atividades. A figura 13 apresenta o gráfico de Burndown da entrega 6, destacando o planejamento da contagem dos pontos e a baixas realizadas pela equipe.

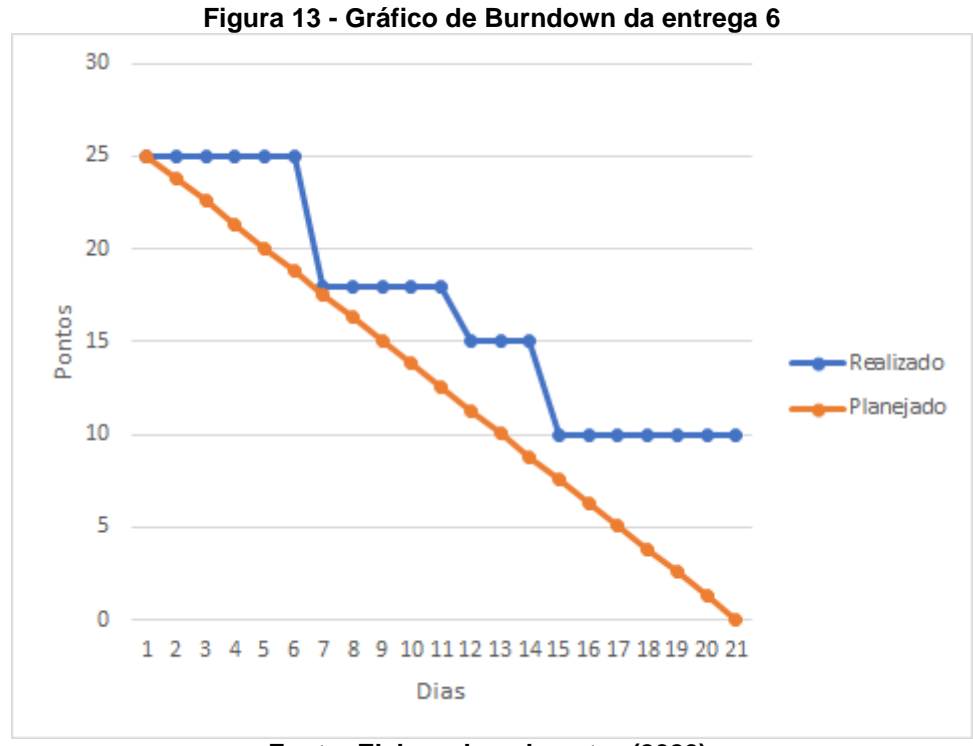

No dia 24 de junho, foi realizada uma reunião para ver os resultados, e fazer uma autoavaliação, para entender os erros e os acertos, e a partir disto criar um plano para melhorar o desempenho da equipe, para as próximas entregas.

**O que deu certo:** Criação dos campos da barra de pesquisa, o conteúdo dos cards e a iniciação do sistema Ajax.

**O que deu errado:** Não houve complicações para fazer o sistema Ajax, entretanto não há uma solução para a etapa final.

**Ações de melhoria:** Houve o término proposto, e seguimento para a estilização.

#### **3.1.7 Entrega 7**

No dia 25 de junho, foi realizado uma reunião, para alinhar as atividades da entrega 7, em que foi definido o que seria feito. Nesta reunião o grupo de estabeleceu que teria que focar na estilização e concluir as etapas pendentes, como o sistema Ajax, como mostra a tabela 14:

| <b>Atividades</b>                 | Tempo em Dias | <b>Dificuldade</b> |
|-----------------------------------|---------------|--------------------|
| Estilização da Página Inicial     | 2 Dias        | 7                  |
| Estilização da Página Principal   | 1 Dias        | 6                  |
| Estilização da Página do Jogador  | 2 Dias        | 6                  |
| Estilização da Barra de Navegação | 1 Dias        | 6                  |
| Estilização da Barra de Pesquisa  | 1 Dias        | 6                  |
| Sistema Ajax                      | 5 Dias        | 7                  |
| Extensão página administrativa    | 5 Dias        | 6                  |
| Página Administrativa             | 5 Dias        | 7                  |

**Tabela 14 – Planejamento entrega 7**

Nestes 21 dias, conforme as atividades eram concluídas, os membros do grupo davam baixa das atividades. A figura 14 apresenta o gráfico de Burndown da entrega 7, destacando o planejamento da contagem dos pontos e a baixas realizadas pela equipe.

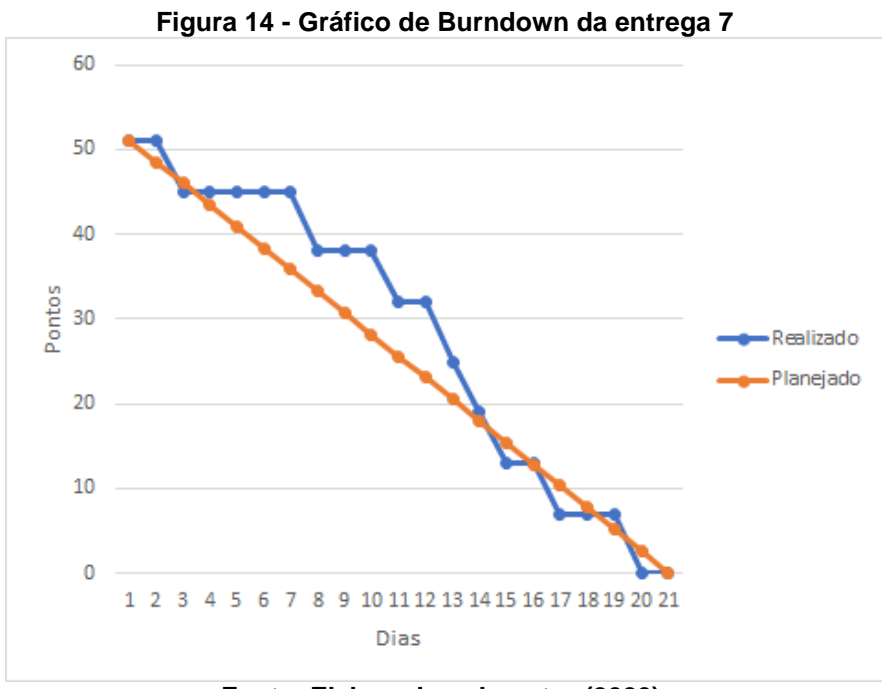

**Fonte: Elaborado pelo autor (2020).** 

No dia 15 de julho, foi feito uma reunião para ver os resultados, e fazer uma autoavaliação, para entender os erros e os acertos, e a partir disto criar um plano para melhorar o desempenho da equipe, para as próximas entregas.

**O que deu certo:** Todo planejado nessa sprint foi realizado com sucesso **O que deu errado:** 

**Ações de melhoria:** Manter o ritmo de desenvolvimento deste mês, para o futuro.

#### **3.1.8 Revisão do Desenvolvimento**

Analisando o planejamento descrito no decorrer das entregas e o que foi realizado, pode-se concluir que o projeto foi desenvolvido até presente momento com todos os planejamentos concluídos com sucesso. Em algumas entregas ocorreram problemas de comunicação, porém após a última entrega não houve atividades pendentes.

O projeto encontra-se funcional, porém ainda há melhorias a serem realizadas futuramente. Como por exemplo o chat, que será um meio de comunicação local para que o intermediário possa entrar em contato com o atleta. O chat é uma funcionalidade futura que será paga. Caso o olheiro queira utilizar o sistema web e entrar em contato por meio do mesmo com jogadores terá que realizar o pagamento mensal para usufruir dessa funcionalidade.

Por ser uma plataforma 100% online, o sistema precisa de alguns ajustes para que fique totalmente seguro e eficaz de acordo com seu propósito. O reconhecimento no mercado depende da eficácia e boa funcionalidade e é isso que será ajustado e implementado.

Para concluir, o sistema está de acordo com o planejado e com melhorias futuras. Trata-se de um projeto a longo prazo, então haverá mudanças e atualizações também a longo prazo. Espera-se que o sistema web Encontre Jogadores seja um bom concorrente para os demais dentro do mercado. De início gratuita, mas com as implementações que serão realizadas futuramente, alguns recursos gerarão custos.

#### **4 Funcionalidades do Sistema**

O sistema proposto, trata-se de uma plataforma em um sistema web, que tem como objetivo fazer uma "ponte" de comunicação entre os jogadores e os intermediários. **Encontre Jogadores** é uma ferramenta gratuita, e os usuários irão carregar o vídeo do youtube (onde farão alguma demonstração do seu talento no futebol), dentro da plataforma. Ao entrar na página inicial do sistema web o usuário poderá visualizar alguns vídeos em destaque e as opções de login/cadastro. Realizando o cadastro será redirecionado para uma nova página e obterá acesso ao sistema web. No sistema web tem-se a funcionalidade de configurar dados do usuário e foto, além de uma descrição sobre breve o usuário. Dentro do perfil do jogador também pode-se adicionar vídeos para que quem for visitar o perfil possa ver. Outra função é o perfil do administrador que tem autoridade para excluir vídeos impróprios do perfil dos jogadores e pode desativar a conta de algum jogador se necessário.

A plataforma facilita a localização de atletas por meio de uma busca por meio de sua cidade ou região, contando também com avaliações que ajudam no sistema de ranqueamento de atletas. Se tiverem boas notas terá um destaque maior, se tiverem notas ruins, terão um destaque menor, com isso esperamos que muitos jogadores possam ter uma oportunidade para entrar em clubes, e então faça com que os mesmos melhorem suas habilidades, e consequentemente melhorem assim o nível atual do futebol.

#### **Telas do Sistema**

**Página Inicial:** A figura 15 demonstra a primeira página quando o usuário entra no site. No canto superior direito, tem as opções de login ou para se cadastrar. Mais abaixo tem alguns vídeos em destaque e por último tem o Sobre nós.

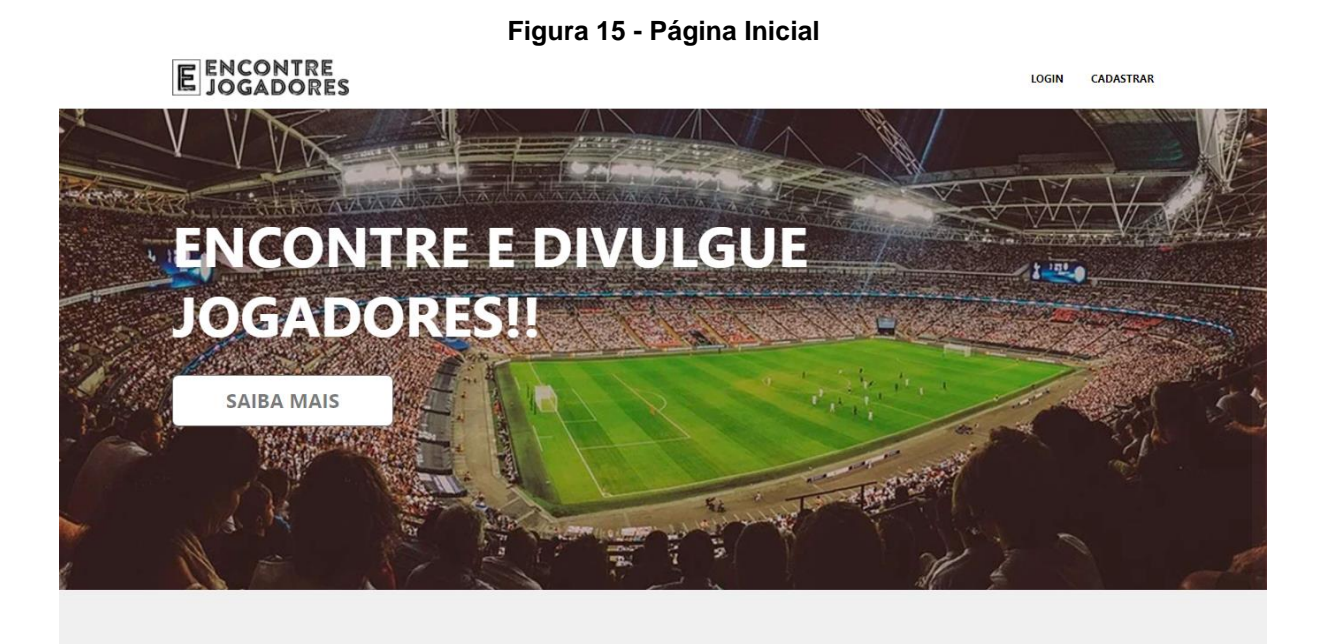

#### **VÍDEOS EM DESTAQUE**

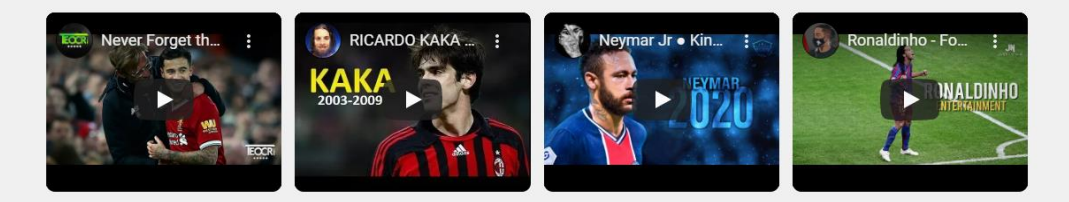

## **SOBRE NÓS**

A plataforma facilita a localização de atletas por meio de uma busca por meio de sua cidade ou região, contando também com avaliações que ajudam no sistema de ranqueamento de atletas. Se tiverem boas notas terá um destaque maior, se tiverem notas ruins, terão um destaque menor, com isso esperamos que muitos jogadores possam ter uma oportunidade para entrar em clubes, e então faça com que os mesmos melhorem suas habilidades, e consequentemente melhorem assim o nível atual do futebol.

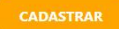

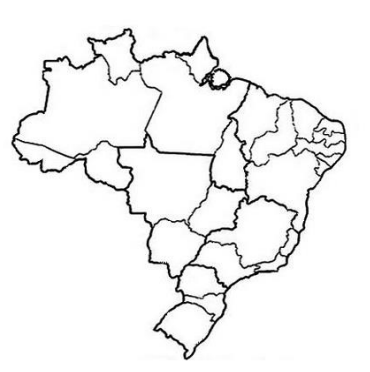

**Fonte: Elaborado pelo autor (2020).**

**Formulário de Cadastro:** Ao clicar em "Cadastrar", o site irá direcionar o usuário para o formulário, em que deve ser preenchido com as informações pessoais do usuário. Assim como mostra a figura 16.

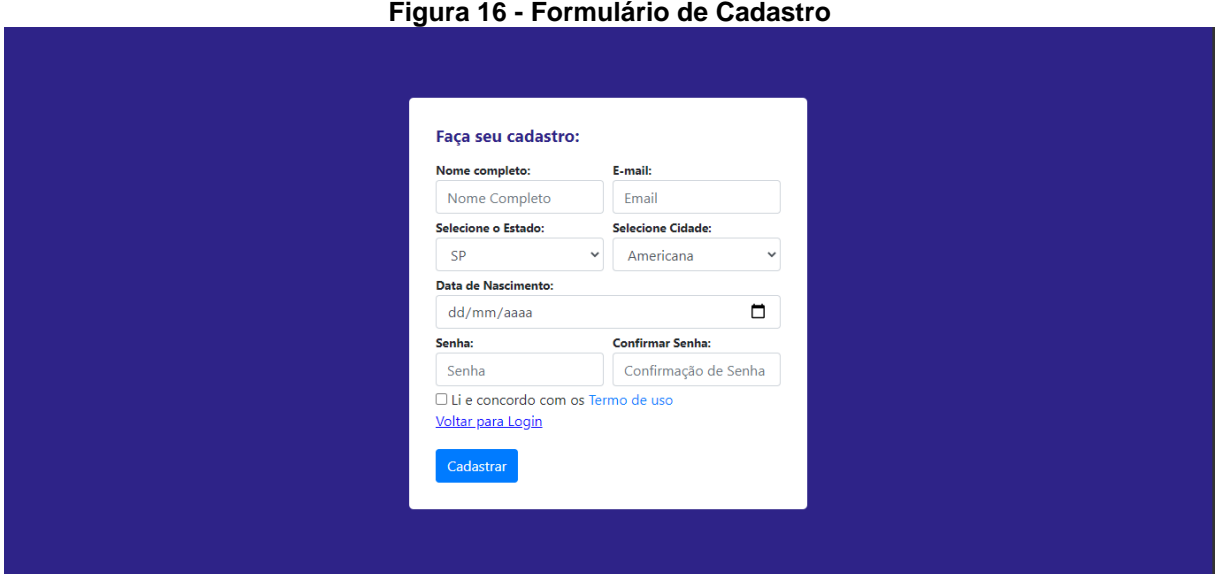

**Fonte: Elaborado pelo autor (2020).**

**Formulário de Login:** Na figura 17, demonstra caso o usuário já tenha realizado o cadastro e clicar em login, o site irá direcioná-lo para preencher com e-mail e senha.

**Figura 17 - Formulário de Login**

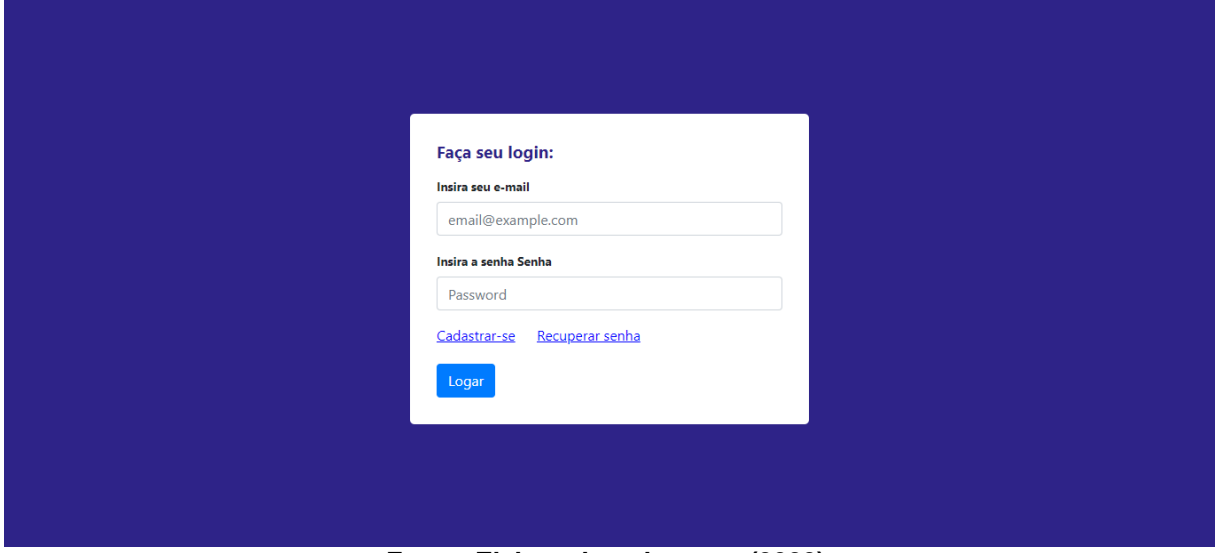

**Fonte: Elaborado pelo autor (2020).**

**Página Principal:** A figura 18, demonstra o perfil de um usuário ao entrar no perfil. No canto esquerdo tem a foto do usuário e abaixo tem a opção "fale conosco" e alguns modos de pesquisar por atletas. No lado tem alguns vídeos que podem ser de interesse do usuário.

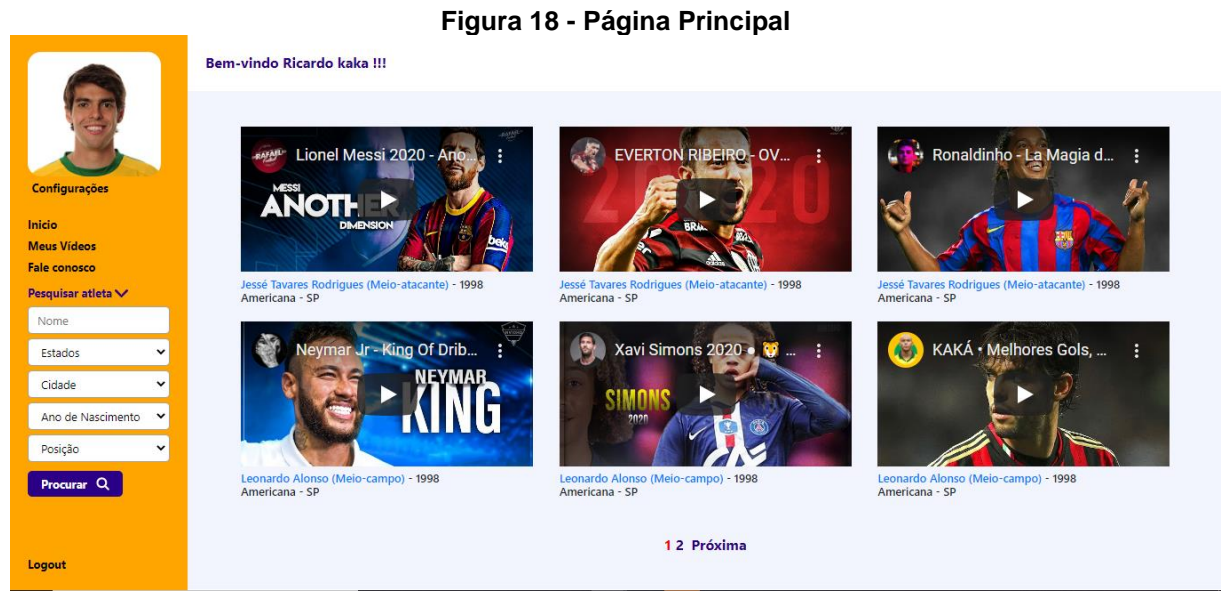

**Fonte: Elaborado pelo autor (2020).**

**Página de Adicionar Vídeo:** A figura 19 demonstra a página em que o usuário acessa para adicionar vídeos ao seu perfil.

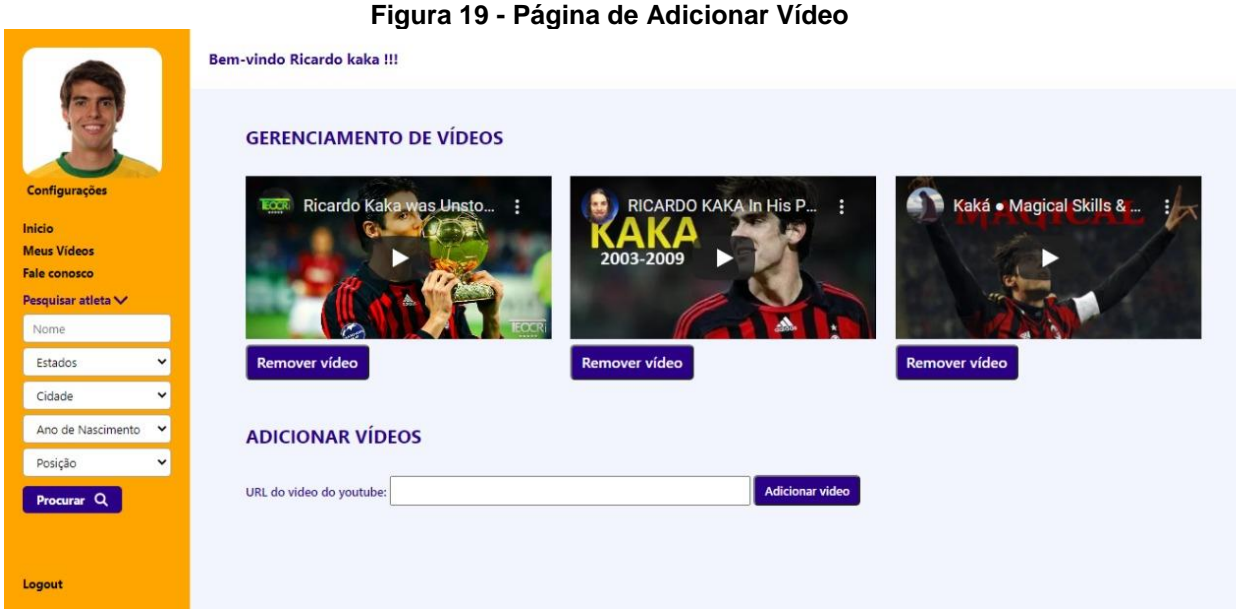

**Fonte: Elaborado pelo autor (2020).**

**Página de Recuperação:** A figura 20, demonstra a página que o usuário será direcionado se ao tentar efetuar o login e não lembrar da senha, ele clicar em "esqueci a senha". A recuperação de senha será feita através do e-mail cadastrado.

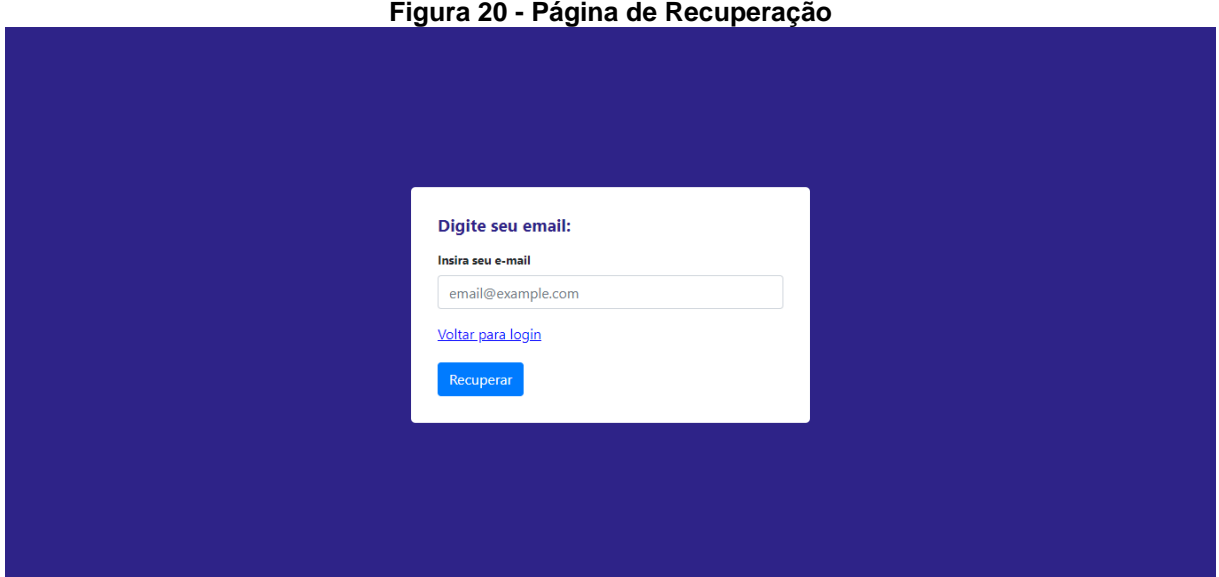

**Fonte: Elaborado pelo autor (2020).**

**Página do Jogador:** A figura 21 mostra o perfil do usuário, mostra uma breve descrição com algumas informações do jogador.

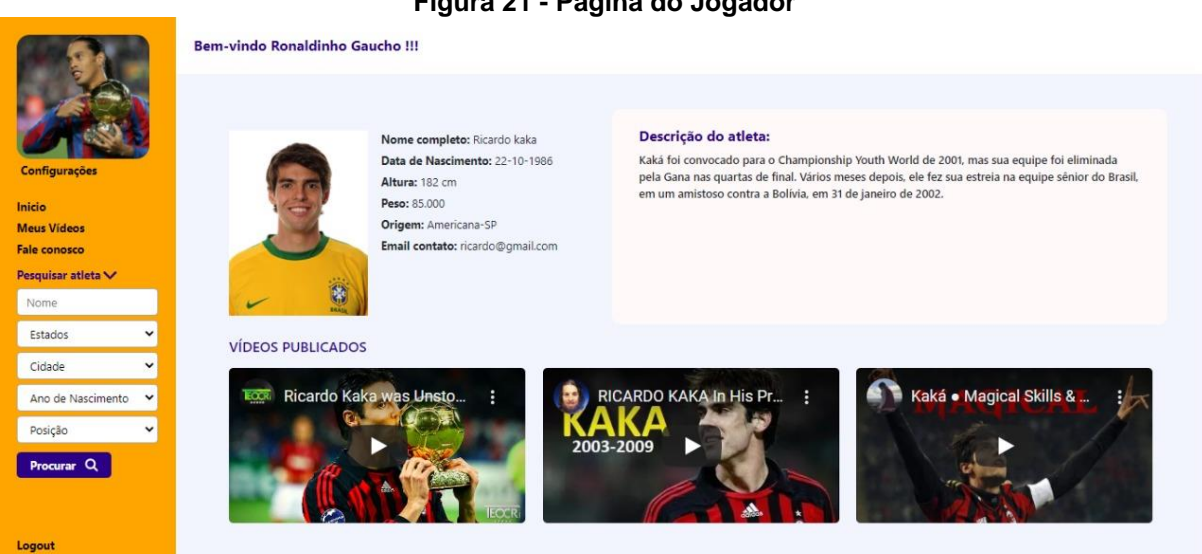

**Figura 21 - Página do Jogador**

**Fonte: Elaborado pelo autor (2020).**

**Página do ADM:** A figura 22, mostra o perfil do administrador que tem autoridade para excluir vídeos impróprios do perfil dos jogadores e também pode desativar a conta de algum jogador se necessário.

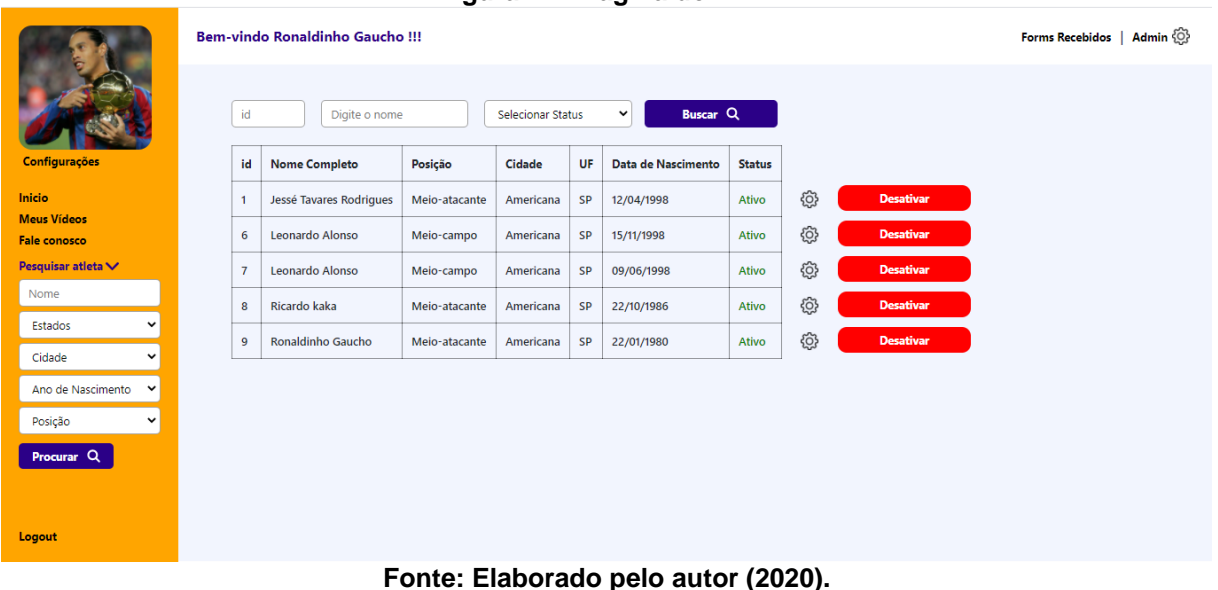

**Figura 22 - Página do ADM**

#### **5 Conclusão**

Portanto pode-se concluir que o presente projeto tem como objetivo criar uma ponte entre o olheiro e o jogador. É perceptível que a proposta não é criar ligações entre jogadores de nível elevado profissionalmente com olheiros. A proposta do sistema web é dar visibilidade para jogadores amadores que não tiveram a chance de treinar adequadamente e não possuem experiência.

Entre as funções do sistema para ajudar no objetivo do projeto, algo a destacar é a função de avaliação de vídeos. Desde que um usuário consiga gravar um bom vídeo treinando futebol ele será bem avaliado por outros jogadores que partilham do mesmo amor pelo esporte e seu vídeo receberá o devido destaque, aumentando assim a quantidade de pessoas que assistiram ao vídeo e sua chance de ser notado por um olheiro de time profissional.

O projeto irá funcionar como uma peneira online; abrindo espaço para os atletas amadores que não tiveram oportunidade de ingressar no meio profissional. De início a plataforma será gratuita para os usuários; entretanto, o planejamento conta com recursos a serem implementados futuramente, com um valor a ser definido.

O sistema terá como meio de arrecadação financeira, anúncios e a implementação do chat. Serão anúncios de parcerias nas laterais do sistema web sem que atrapalhem e poluem a navegação do usuário, outro recurso será uma forma do olheiro entrar em contato com o jogador por meio do próprio sistema web utilizando um chat.

## **REFERÊNCIAS**

SOMMERVILLE, I. **Engenharia de Software**. Tradução de Selma Shin Shimizu Melnikoff; Reginaldo Arakaki; Edílson de Andrade Barbosa. 8ª Edição. Editora: Pearson Addison-Wesley. São Paulo, 2007, p. 5, 81-82.

Banco de Dados. Oracle, 2020. Disponível em: <https://www.oracle.com/br/database/what-is-database>. Acesso em: 8 fev. 2020.

FIGUEIREDO, Eduardo, **UML:** Diagramas Comportamentais. Disponível em: <https://homepages.dcc.ufmg.br/~figueiredo/disciplinas/aulas/uml-diagramascomportamento\_v01.pdf. />Acesso em: 15 mar. 2020.

Change Vision, Inc. **Astah:** Premier Diagramming, Modeling Software & Tools. Página inicial. Disponível em:[<https://astah.net/>](https://astah.net/). Acesso em: 31 nov. 2020.

O que é CSS? **Tecmundo**, 2012. Disponível em: <https://www.tecmundo.com.br/programacao/2705-o-que-e-css-.htm>. Acesso em: 01 jul. 2020.

O que é ajax e como funciona? **Hostinger**, 2019. Disponível em: <https://www.hostinger.com.br/tutoriais/o-que-e-ajax>. Acesso em: 15 jul. 2020.

O que é JavaScript? **MDN web docs**, 2020. Disponível em: [<https://developer.mozilla.org/pt-](https://developer.mozilla.org/pt-BR/docs/Learn/JavaScript/First_steps/O_que_e_JavaScript#:~:text=JavaScript%20%C3%A9%20uma%20linguagem%20de,2D%2F3D%20animados%2C%20etc)

[BR/docs/Learn/JavaScript/First\\_steps/O\\_que\\_e\\_JavaScript#:~:text=JavaScript%20](https://developer.mozilla.org/pt-BR/docs/Learn/JavaScript/First_steps/O_que_e_JavaScript#:~:text=JavaScript%20%C3%A9%20uma%20linguagem%20de,2D%2F3D%20animados%2C%20etc) [%C3%A9%20uma%20linguagem%20de,2D%2F3D%20animados%2C%20etc>](https://developer.mozilla.org/pt-BR/docs/Learn/JavaScript/First_steps/O_que_e_JavaScript#:~:text=JavaScript%20%C3%A9%20uma%20linguagem%20de,2D%2F3D%20animados%2C%20etc). Acesso em: 15 jul. 2020.

jQuery tutorial: Introdução à biblioteca JavaScript jQuery. **DevMedia**, 2013. Disponível em: [<https://www.devmedia.com.br/jquery-tutorial/27299>](https://www.devmedia.com.br/jquery-tutorial/27299). Acesso em: 15 jul. 2020.

Significado de HTML. **Significados**, 2018. Disponível em: [<https://www.significados.com.br/html/#:~:text=O%20que%20%C3%A9%20HTML%](https://www.significados.com.br/html/#:~:text=O%20que%20%C3%A9%20HTML%3A&text=Consiste%20em%20uma%20linguagem%20de,computador%20e%20transmitidos%20pela%20internet) [3A&text=Consiste%20em%20uma%20linguagem%20de,computador%20e%20trans](https://www.significados.com.br/html/#:~:text=O%20que%20%C3%A9%20HTML%3A&text=Consiste%20em%20uma%20linguagem%20de,computador%20e%20transmitidos%20pela%20internet) [mitidos%20pela%20internet>](https://www.significados.com.br/html/#:~:text=O%20que%20%C3%A9%20HTML%3A&text=Consiste%20em%20uma%20linguagem%20de,computador%20e%20transmitidos%20pela%20internet). Acesso em: 31 nov. 2020.

O que é o PHP? **The PHP Group**, [2001?]. Disponível em: <https://www.php.net/manual/pt\_BR/intro-whatis.php>. Acesso em: 09 jun. 2020.

XAMPP. **MelhorWeb**, 2019. Disponível em: [<https://melhorweb.com.br/xampp/#:~:text=Descri%C3%A7%C3%A3o,%2C%20MyS](https://melhorweb.com.br/xampp/#:~:text=Descri%C3%A7%C3%A3o,%2C%20MySQL%2C%20PHP%2C%20Perl) [QL%2C%20PHP%2C%20Perl>](https://melhorweb.com.br/xampp/#:~:text=Descri%C3%A7%C3%A3o,%2C%20MySQL%2C%20PHP%2C%20Perl). Acesso em: 15 jul. 2020.

Criando estrutura GitHub. **BIMachine**, [2019?]. Disponível em: [<https://support.bimachine.com.br/pt/article/criando-estrutura-github>](https://support.bimachine.com.br/pt/article/criando-estrutura-github). Acesso em: 29 outubro. 2020.

**O que é UML e Diagramas de Caso de Uso:** Introdução Prática à UML. Disponível em: <https://www.devmedia.com.br/o-que-e-uml-e-diagramas-de-caso-de-usointroducao-pratica-a-

uml/23408#:~:text=UML%20%C3%A9%20um%20acr%C3%B4nimo%20para,orienta dos%20a%20objetos%20que%20desenvolvemos>. Acesso em: 21 jun. 2020.

Redação, O que é servidor Apache?. Disponível: <https://canaltech.com.br/internet/oque-e-servidor-apache>. Acesso em: 15 jul. 2020.

Sua rede Profissional. **Portal dos Jogadores**, 2007. Disponível em: <https://www.portaldosjogadores.com.br/pt/index.php>. Acesso em: 03 set. 2020.

**Peneira Online Fut.** Disponível em: <https://peneiraonlinefut.com.br>. Acesso em: 04 set. 2020.

Ventura, Plínio, O que é UML (Unified Modeling Language)**, Até o momento**, 2019. Disponível em: <https://www.ateomomento.com.br/diagramas-uml>. Acesso em: 01 nov. 2020.